**LAPORAN KERJA PRAKTEK Rancang Bangun Sistem Inventori PT. Foxline Mediadata Indonusa**

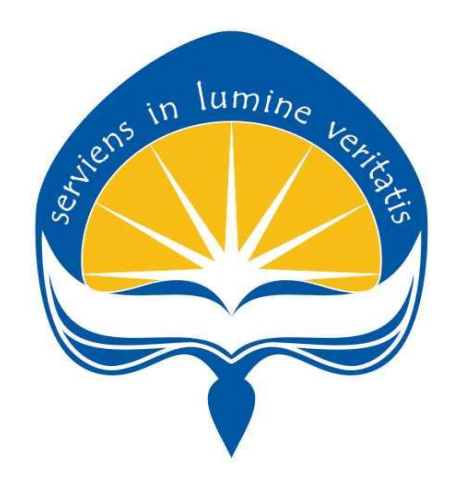

Dipersiapkan oleh: Josua Manullang / 150708510

## **PROGRAM STUDI TEKNIK INFORMATIKA FAKULTAS TEKNOLOGI INDUSTRI UNIVERSITAS ATMA JAYA YOGYAKARTA 2019**

## **LEMBAR PENGESAHAN**

Laporan Kerja Praktek

PT. Foxline Mediadata Indonusa

Proposal ini telah diperiksa dan disetujui

Pada tanggal : 9 Februari 2019

Oleh:

Dosen Pembimbing,

<span id="page-1-0"></span>(Dr. Pranowo, S.T., M.T.)

Pembimbing Lapangan, Medi etwor!:

(Muhammad Rizal Al-Hafidz)

ij

## **KATA PENGANTAR**

Puji syukur penulis panjatkan kepada Tuhan Yang Maha Esa yang telah memberikan rahmat dan karunia-Nya, sehingga penulis dapat menyelesaikan laporan kerja praktek ini. Kerja Praktek adalah salah satu dari mata kuliah wajib yang harus ditempuh oleh setiap mahasiswa Fakultas Teknik Industri, program studi Teknik Informatika, Universitas Atma Jaya Yogyakarta sebagai salah satu syarat untuk mengambil mata kuliah Tugas Akhir (TA).

Melalui Kerja Praktek diharapkan mahasiswa dapat memperluas pengetahuan dan pemahaman mengenai disiplin ilmu disertai penerapannya secara nyata. Mengingat dunia kerja saat ini membutuhkan tenaga kerja yang berpengalaman bagi sebuah perusahaan. Laporan ini dibuat berdasarkan pengalaman yang didapatkan dari kerja praktek yang telah ditempuh dari tanggal 17 Desember 2018 sampai dengan 30 Januari di PT. Foxline Mediadata Indonusa.

Penyusunan laporan ini tidak terlepas dari bantuan beberapa pihak, oleh karena itu penulis hendak mengucapkan terimakasih kepada:

- 1. Tuhan Yesus Kristus, yang selalu menyertai dan mencurahkan berkat, kasih karunia, anugrah, dan pengetahuan yang melimpah kepada penulis.
- 2. Orang tua, yang selalu tiada henti memberikan doa, semangat, dukungan, dan motivasi selama penulis melakukan kerja praktek.
- 3. Bapak Dr. Pranowo, S.T., M.T., selaku dosen pembimbing yang telah membimbing penulis selama pelaksanaan kerja praktek maupun penyusunan laporan.
- 4. Muhammad Rizal Al-Hafid, selaku pembimbing lapangan yang telah membimbing penulis selama pelaksanaan kerja praktek.
- 5. Seluruh Staff Divisi NOC & Trantet yang telah berbagi pengalaman dan materi yang berguna didunia IT.

6. Seluruh teman yang tidak dapat disebutkan satu persatu yang telah memberikan bantuan kepada penulis selama pelaksanaan kerja praktek.

Akhir kata, penulis menyadari bahwa pelaksanaan kerja praktek dan penyusunan laporan ini masih belum sempurna. Oleh karena itu, kritik dan saran yang membangun sangat penulis harapkan, semoga penyusunan laporan ini bermanfaat bagi semua pihak.

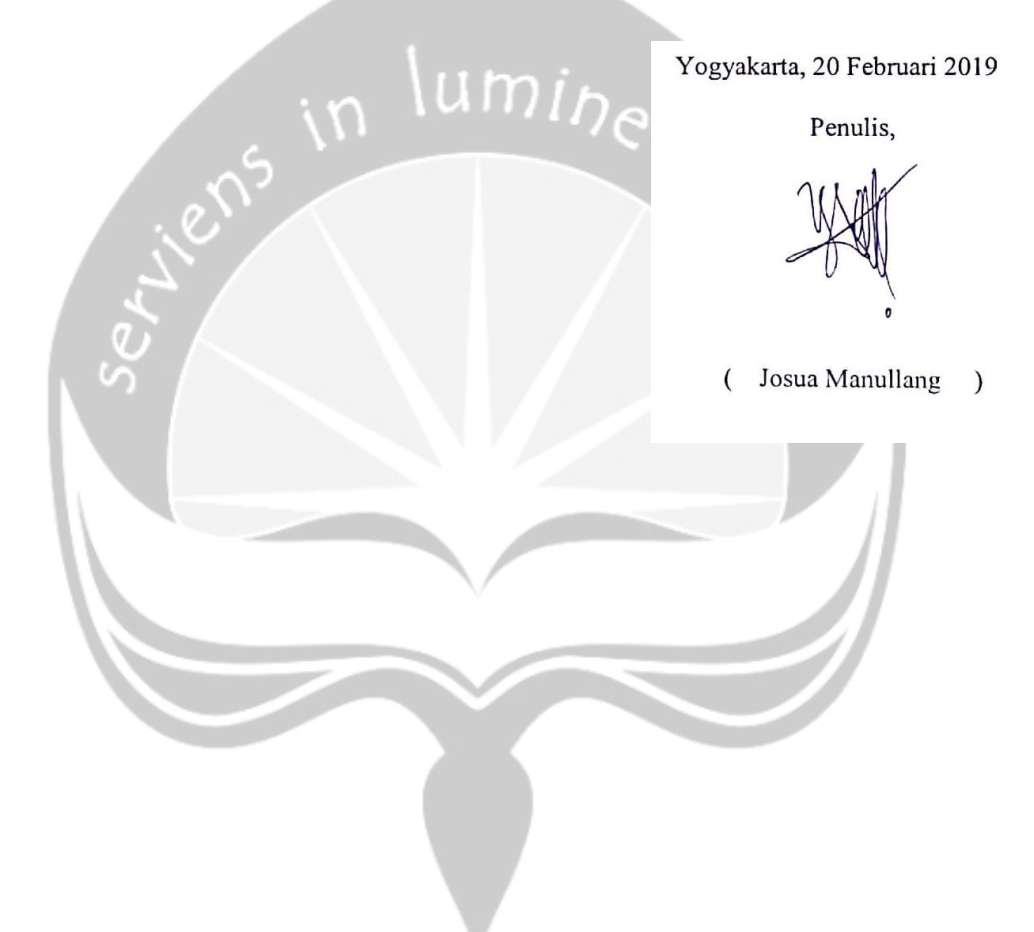

## **DAFTAR ISI**

<span id="page-4-0"></span>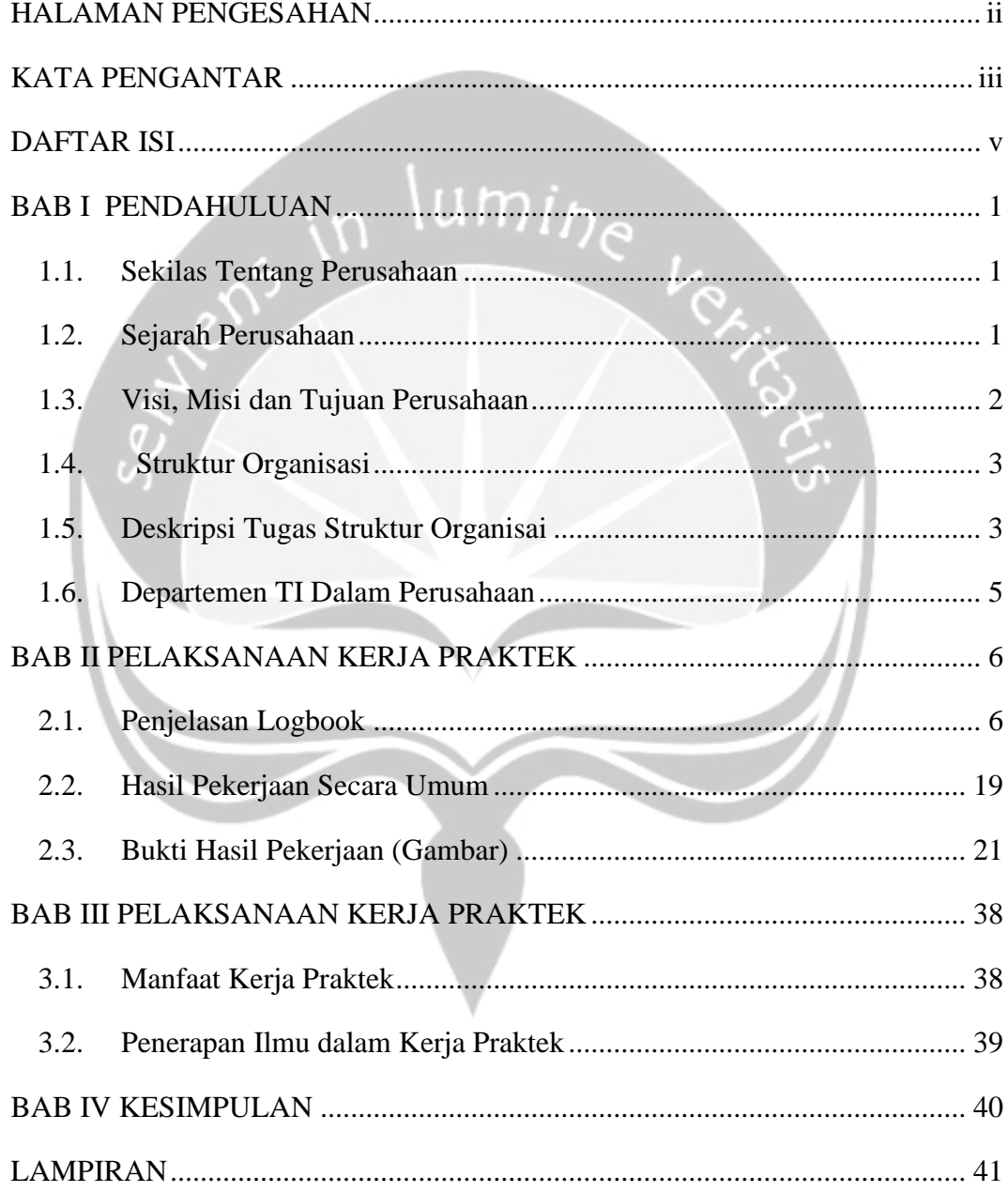

## **BAB I**

## **PENDAHULUAN**

#### <span id="page-5-1"></span><span id="page-5-0"></span>**1.1. Sekilas Tentang Perusahaan**

PT. Foxline Mediadata Indonusa adalah sebuah perusahaan *Internet Service Provider* atau sebagai perusahaan yang menyelenggarakan penyediaan jasa sambungan internet, PT. Foxline Mediadata Indonusa mempunyai jaringan baik secara domestic maupun internasional. Sehingga pelanggan atau pengguna dari sambungan yang disediakan oleh PT. Foxline Mediadata Indonusa dapat terhubung ke jaringan internet global. Adapun layanan yang disediakan berupa *dedicated internet*, VPN, IP Telephony, IP Transit, dan Coliocation Server, serta data *host to host* perbankan untuk kebutuhan *core banking*.

### <span id="page-5-2"></span>**1.2. Sejarah Perusahaan**

Foxline Network Media adalah perusahaan swasta yang bergerak pada bidang teknologi informasi dan komunikasi berdiri pada tahun 2007, pada pertengahan tahun tersebut menjadi masa-masa sulit karena mengalami jatuh bangun dalam dunia bisnis bidang teknologi informasi dan komunikasi. Tetapi dengan adanya peningkatan dalam team dengan mulai kembali untuk membenahi management serta *service* kepada *client*. Berawal dari tempat yang kecil di sebuah rumah, foxline media network dimulai dengan memberikan layanan dari *service computer door to door*, penyedia layanan akun premium, pembuatan website, jual beli peripheral computer (*online store*) pun sudah di lakukan, yang pada akhirnya bisa membuat sebuah terobosan baru dengan membuat internet service provider untuk kalangan personal maupun perusahaan, dengan kemampuan teknis yang sudah baik dan berpengalaman.

Pada tanggal 8 juli 2014 Foxline Network Media resmi berdiri sebagai badan perusahaan yang legal sebagai PT. Foxline Mediadata Indonusa yang mampu memberikan service yang berkualitas dan handal. Dukungan penuh dari para vendor dalam menggerakkan bisnis ini juga sangat membantu untuk melayani, yang hingga saat ini memiliki wilayah opersional didalam maupun diluar negri. PT. Foxline Mediadata Indonusa juga akan selalu meng–*upgrade service*, kualitas, dan performa untuk meningkatkan kepuasan pelanggan, karena tujuan utama dari Foxline Network Media adalah memberikan service dan quality control yang baik kepada pelanggan.

#### <span id="page-6-0"></span>**1.3. Visi, Misi dan Tujuan Perusahaan**

#### Visi Perusahaan

Visi PT. Foxline Mediadata Indonusa didedikasikan untuk bangsa kita dengan meningkatkan pengetahuan kita tentang informasi secara glogal dengan menggunakan internet yang positif untuk masa depan yang lebih baik.

### Misi Perusahaan

- 1. Mengedepankan *Service* dan *Quality Control.*
- 2. Menghasilkan kecerdasan dan produk berbasis teknologi informasi.
- 3. Memenuhi kebutuhan Client dengan layanan yang berkualitas dan peforma yang handal.

Tujuan Perusahaan

- Menjaga kepercayaan Pelanggan untuk mendapatkan akses informasi dan komunikasi tanpa batas melalui jaringan internasional.
- *Peering* dengan provider lokal untuk melayani pelanggan dengan mengembangkan bisnis secara Profesional.
- Profesionalisme, integritas, dedikasi untuk kepuasan pelanggan.
- Memberikan service dan quality cotrol yang baik kepada Pelanggan.

## <span id="page-7-0"></span>**1.4. Struktur Organisasi**

STRUKTUR ORGANISASI PT FOXLINE MEDIADATA INDONUSA

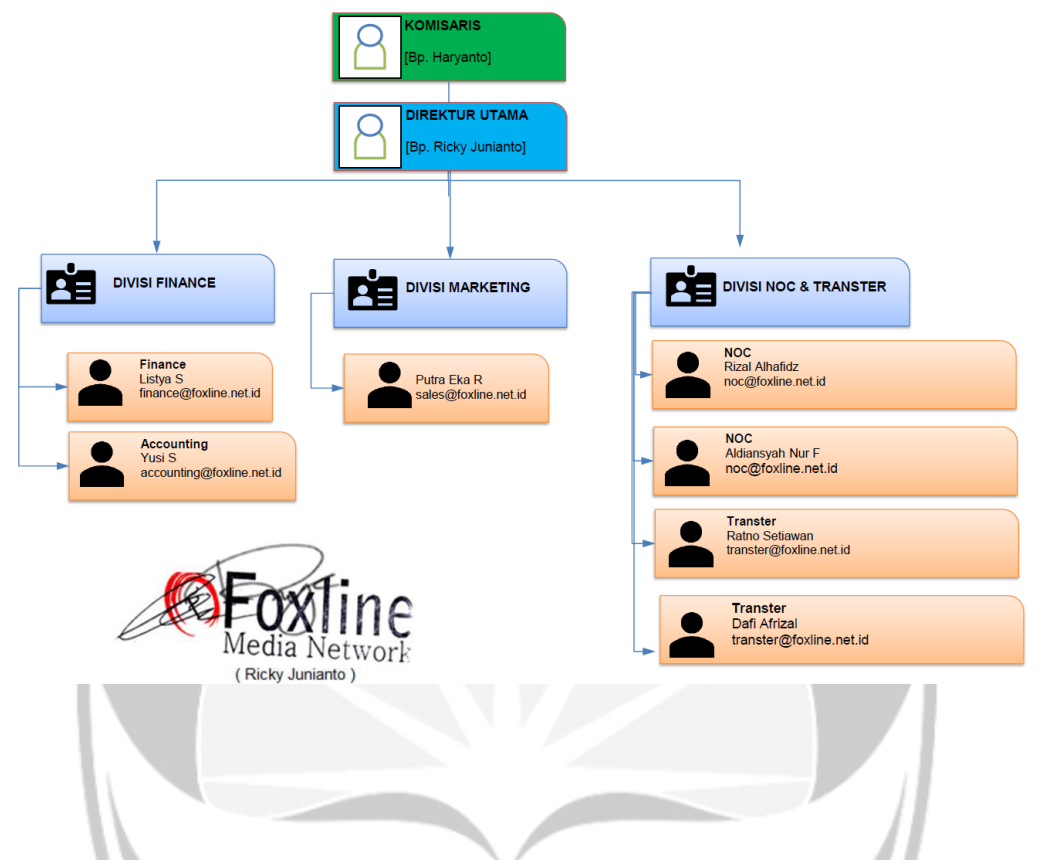

## <span id="page-7-1"></span>**1.5. Deskripsi Tugas Struktur Organisai**

- 1. Dewan Komisaris
	- Memberikan pengarahan dan nasehat kepada Direksi dalam menjalankan tugasnya. Melakukan pengawasan atas kebijakan Direksi dalam menjalankan Perusahaan.
- 2. Direktur Utama
	- Berwenang dalam merumuskan & menetapkan suatu kebijakan serta program umum perusahaan sesuai dengan wewenang yang diberikan perusahaan kepadanya.
	- Mengkoordinir semua kegiatan dalam bidang kepegawaian, administrasi keuangan dan kesektariatan.
	- Mengendalikan pengadaan peralatan & perlengkapan, membuat rancangan untuk mengembangkan dari sumber pendapatan, membuat

rancangan pembelanjaan kekayaan perusahaan, memimpin dan bertanggung jawab atas semua dewan komisaris

- Menawarkan ide-idenya dalam memajukan perusahaan di tingkat tertinggi (Kerja sama denngan MD/CEO), memimpin rapat dan mewakili perusahaan dalam berhubungan dengan pihak luar perusahaan.
- 3. Marketing
	- Memasarkan produk perusahaan melalui berbagai cara, agar produk tersebut dapat dikenal dan diminati oleh masyarakat secara luas.
- 4. Finance
	- Melakukan usaha pencarian, pengelolaan, dan pengalokasian dana (uang), serta melakukan pembayaran-pembayaran yang harus dikeluarkan perusahaan.
- 5. Accounting

- Mencatat, memeriksa, dan melaporkan semua transaksi yang berkaitan dengan keuangan kantor.

6. NOC

- Memonitoring jaringan, server, email, dan mengecek masalah jika ada alarm atau kondisi tertentu yang memerlukan perhatian khusus.

- 7. Transter
	- Melakukan installasi jaringan internet di lapangan serta merawatnya.
	- Melakukan pengecekan ke lapangan jika dibutuhkan.

#### <span id="page-9-0"></span>**1.6. Departemen TI Dalam Perusahaan**

Departemen IT dalam PT. Foxline Mediadata Indonusa menyebutnya Divisi *Network Operation Center (NOC)* dan *Transter*, merupakan bagian dimana semua kegiatan yang berhubungan dengan IT, seperti : Untuk NOC memiliki lingkup kerja sebagai administrator yang mengawasi, memantau lalulintas/keadaan jaringan yang terkoneksi, mengamankan jaringan komunikasi, menangani konfigurasi dan perubahan menajemen jaringan, *network security*, serta *monitoring* dan *analysis Tool*.

Sedangkan untuk Transter berhubungan dalam melakukan survei tempat agar dapat menentukan *pointing* dengan benar atau pemasangan instalasi perangkat dilapangan saat ada pemasangan baru ditempat *client*. Tranter juga bertugas dalam melakukan *maintenence* (*troubleshooting*) terhadap perangkat yang bermasalah yang harus diperiksa dalam kurun waktu tertentu dan pemeliharaan perangkat terpasang untuk memastikan setiap perangkat dapat berjalan digunakan dengan baik ditempat *client*.

## **BAB II**

## <span id="page-10-0"></span>**PELAKSANAAN KERJA PRAKTEK**

#### <span id="page-10-1"></span>**2.1. Penjelasan Logbook**

• Sabtu, 15 Desember 2018 (09.00-17.00)

Dihari pertama dimulai dengan perkenalan kepada seluruh karyawan PT. Foxline Mediadata Indonusa. Terdapat 4 karyawan bagian teknis yaitu 2 karyawan dibagian teknis *NOC* yaitu Mas Rizal Alhafidz dan Mas Aldiansyah Nur Fauzi. Sedangkan 2 karyawan dibagian teknisi *Tranter* yaitu Mas Ratno Setiawan dan Mas Dafi Alrizal. Juga berkenalan dengan 2 karyawan dibagian *Finance* yaitu Mbak Listya dan Mbak Yusi. Juga dengan Direktur Utama Bapak Ricky Junianto. Dilanjutkan dengan penjelasan mengenai *job desk* dari tiap divisi IT. Penulis mendapat peran dalam setiap perkerjaan sehari-hari dimana akan ditempatkan di NOC apabila tidak ada maintenence atau pemasangan dilapangan. Namun jika ada kesempatan untuk turun kelapangan langsung penulis dapat mendapat bagian untuk bekerja dengan bagian *Tranter*. Hari itu juga masih berjalan santai, juga diinformasikan mengenai tempat meja bekerja penulis dan apa yang akan dilakukan esok harinya.

Senin, 17 Desember 2018 (09.00-17.00)

Dihari kedua dilanjutkan dengan pengenalan perangkat-perangkat yang digunakan seperti Router, Switch, Access Point, Antena Grid. Spesifikasi perangkat juga dipertimbangakan berdasarkan ke1butuhan dan kondisi pemasangan agar dapat bekerja dengan optimal, penempatan perangkat yang benar agar lebih efisien dan efektif serta mampu dijangkau dan stabil dalam melakukan tranfer maupun penerimaan data. Arsitektur pemasangan (Topology Network) dan penempatan perangkat, juga ada pengenalan

mengenai implimentasi jaringan backbone di PT. Foxline Mediadata Indonusa.

Selasa, 18 Desember 2018 (09.00-17.00)

Dihari ketiga, dimulai dengan perkenalan tool atau aplikasi yang digunakan oleh karyawan divisi NOC dan Transter, dalam melakukan management perangakat, bandwith, signal, remote jaringan, monitoring jaringan dan konfigurasi aplikasi. Tool yang digunakan adalah *Winbox*, *mrtg* dan *The Dude.* Dimana Winbox merupakan aplikasi khusus Mikrotik yang gratis dan praktis karena berbasis GUI. Dengan aplikasi Winbox dapat melakukan konfigurasi router. Seperti koneksi jaringan yang akan dirutekan, penulis juga mereview kembali mata kuliah Jaringan Komputer (JARKOM). Seperti menentukan alokasi alamat IP dengan benar atau *subnet mask*. Ada juga penentuan prefix sehinga dapat menentukan alokasi alamat IP berdasarkan jumlah pengguna sehingga lebih efisien dalam penggunaanya. di Gambar 2.3.1

Rabu, 19 Desember 2018 (09.00-17.00)

Dihari keempat dimulai dengan memberikan latihan konfigurasi dasar Mikrotik. Seperti konfigurasi IP dimana untuk menghubungkan router (RB 951UI) ke internet gateway. Dimana port Ethernet 1 di Router Mikrotik dijadikan *Intenet In*. Kemudian port Ethernet 2 s/d port Ethernet 5 digabungkan menjadi satu dengan menggunkan metode *Bridge* kemudian ditambahkan DHCP server untuk koneksi lokal. di Gambar 2.3.2

Kamis, 20 Desember 2018 (09.00-17.00)

Di hari kelima penulis melanjutkan latihan untuk melakukan konfigurasi Router Mikrotik (RB9951UI) yaitu konfigurasi *WIFI hotspot login*. Melanjutkan materi konfigurasi dasar mikrotik. Yang dilakukan pertama adalah membuat *WIFI hotspot login* mikrotik dengan menggunakan tool *Hotspot Setup* yang ada pada *menu bar-side.* di Gambar 2.3.3

#### Jumat, 21 Desember 2018 (09.00-17.00)

Dihari keenam dilanjutkan dengan latihan perakitan *Access Point Outdoor* dimana perangkat yang biasa digunakan antara lain Mikrotik LHG5, Mikrotik Groove, dan Mikrotik Metal dan Access Point Ubiquity. Yang mana Access Point ini biasa digunakan untuk menyambungkan internet ke client atau pelanggan Internet dari PT. Foxline Mediadata Indonusa. Dalam tahap perakitan ini bisa dibilang relatif mudah karena bagianbagian setiap jenis perangkat sudah ada keterangan perakitannya dan tidak membutuhkan keahliaan khusus atau mudah dipahami. Setelah melakukan pelatihan, penulis melanjutkan kegiatan dengan melakukan Monitoring jaringan.

## Sabtu, 22 Desember 2018 (09.00-17.00)

Dihari ketujuh penulis melanjutkan tahap selanjutnya setelah perakitan Access Point Outdoor yaitu Instalasi perangkat Access Point Outdoor yang dipasang di *tower three angel*. Dalam tahap ini mengharuskan penulis memanjat tower. PT. Foxline Mediadata Indonusa sendiri mengharuskan siapapun yang akan memanjat tower menggunakan *Full-body Harnest* demi keamanan dan sudah menjadi standar operasional perusahaan*.* Setelah jam isitirahat Penulis melanjutkan kegiatan dengan melakukan *Monitoring* jaringan. di Gambar 2.3.4

## Senin, 24 Desember 2018 (09.00-12.00)

Dihari kedelapan penulis tidak melakukan pelatihan seperti biasanya namun, Penulis ikut serta turun ke lapangan untuk melakukan *maintainence* jaringan internet di tempat *client* (The Palace). Sebelum berangkat kelapangan Karyawan NOC menerima lapaoran bahwa jaringan interner tidak terhubung. Maka penulisa dan salah satu karyawan mendatangi untuk melakukan analisa terhadap perangkat-perangkat yang terpasang dan juga kabel yang menghubungkan setiap perangkat. Setelah

dilakukan analisa dan pengecekkan diketahui bahwa salah satu konektor (RJ45) mengalami masalah dan diharuskan melakukan pengatian konektor (RJ45).

Rabu, 26 Desember 2018 (09.00-17.00)

Pada hari kesembilan penulis mendapat projek yang telah diberikan pembimbing kerja praktik di perusahaan oleh Mas Rizal Al-Hafidz, di PT. Foxline Mediadata Indonusa membutuhkan sistem untuk membantu menajemen pengadaan perangkat keras dan juga inventori perangkat serta pada saat akan melakukan pemasangan jaringan yang akan dipasang ditempat pelanggan. dimana pada hari ini dimulai dengan analisis kebutuhan sistem. Sehingga spesifikasi yang didapat dilanjutkan dengan membuat database. Sebelumnya sudah ditentukan data apa saja yang diperlukan untuk proses pengoalahannya dan fungsi (*feature*) apa saja yang akan digunakan. Untuk basisdata penulis menggunakan *MySql* dan utnuk mengelolanya menggunakan *phpMyAdmin*. Adapun 7 model atau tabel yang sudah dibuat untuk mengelola data perangkat dan pemasangan dengan menyesuaikan kebutuhan fungsi melalui koordinasi bersama Mas Dafi Alrizal (Transter) dan Mas Aldiansyah Nur Fauzi (NOC). Untuk pengembangan web digunakan *Laragon* (*web stack*). Setelah selesai membuat basis data penulis melanjutkan dengan melakukan *monitoring* jaringan. di Gambar 2.3.5

Kamis, 27 Desember 2018 (09.00-17.00)

Penulis ikut serta turun ke lapangan untuk melakukan *maintainence* jaringan internet di tempat *client* (Mitsubisi Jombor). Sebelum berangkat ke lapangan Karyawan NOC atau transtet menerima laporan bahwa jaringan internet tidak terhubung (down). Maka penulis dan salah satu karyawan mendatangi untuk melakukan *maintenence* dan memberitahukan bahwa listrik mengalami gangguan untuk sumber daya ke perangkat sehingga tidak terkoneksi. Sehingga ada imbas pada jaringan internet mati atau tidak terkoneksi lagi. Setelah selesai *maintenence* dilanjutkan dengan melakukan *monitoring* jaringan.

Jumat, 28 Desember 2018 (09.00-17.00)

Pada hari kesebelas penulis melanjutkan pembuatan website dengan menggunakan metode *Model*, *View*, dan *Controller* (MVC). Adapun dalam pengerjaanya digunakan *PHP Framework*, untuk memudahkan dalam pengerjaanya maka digunakan *CodeIgniter* sebagai MVC atau kerangka kerjanya. Juga digunakan CSS dan *JavaScript* dari *Bootstrap* untuk membuat desain web (*front-end)* seccara responsif dan cepat. Setelah selesai penulis melanjutkan dengan konfigurasi pada antara basis data dan halam web. Juga melakukan konfigurasi *library* pada aplikasi *CodeIgniter* yang perlu untuk diaktifkan untuk memaksimalkan pengguanaan fungsi pada *CodeIgneter*. Setelah selasai maka dilanjutkan dengan membuat code untuk memenuhi koneksi antar database dan halaman page, untuk memenuhi cara kerja dari masing-masing direktori. Setelah selesai penulis melanjutkan dengan melakukan *monitoring* jaringan.

### Sabtu, 29 Desember 2018 (09.00-17.00)

Penulis ikut serta turun ke lapangan untuk melakukan *maintainence* jaringan internet di BTS yang terletak didaerah Turi atau lembah merapi . Sebelum berangkat ke lapangan Karyawan NOC dan transtet mendapat peringatan dari notifikasi monitor jaringan bahwa link di BTS tersebut mati. Maka penulis dan salah satu karyawan mendatangi untuk melakukan maintenence dan pengecekkan, maka ditemukan masalah ada pada baterai UPS bermsalah maka dilakukan segera dialakukan penggantian. Namun pada saat akan melakukan pergantian baterai UPS pelanggan atau tempat tinggal tersebut kosong, Pelanggan tersebut tidak berada ditempat. Setelah selesai melakukan proses maintenence penulis melanjutkan kegiatan dengan melakukan *monitoring* jaringan seperti biasa lagi.

Senin, 31 Desember 2018 (09.00-17.00)

Pada hari ke-tiga belas penulis melanjutkan pembuatan website. Proses pembuatan web dilanjutkan dengan membuat desain halaman. Adapun dalam membuat halaman penulis menggunakan halaman *static* dan halaman *dynamic* pada web. Juga digunakan *bootstrap* dengan memanfaatkan *mirroring link* dari bootsrap versi 4, agar mempermudah dalam membuat *user interface*. Ada beberapa laman yang mulai dibuat seperti halaman index.php untuk menampilkan data perangakt dimana proses pembuatan web dimulai untuk memenuhi fungsi kelola stok perangkat yang baru dibeli atau iventori alat untuk mengetahui ketersediaan stok dan jumlah perangkat berdasarkan jenis/tipe perangkat. Setelah selesai penulis melanjutkan dengan melakukan *monitoring* jaringan. di Gambar 2.3.6

Kamis, 03 Januari 2019 (09.00-17.00)

Pada hari keempat belas penulis melanjutkan pembuatan website. Proses pembuatan web dilanjutkan dengan membuat desain halaman untuk menambahkan stok perangkat baru dan detail stok prangkat. Adapun dalam membuat halaman penulis menggunakan halaman *dynamic* pada web. Dalam proses pembuatannya menggunakan alur yang sesuai cara kerja dari metode MVC atau *CodeIgniter*, disini juga membuat *Exception Handling* untuk memastikan data terisi ke basis data sesuai denga formatnya dan tidak kosong. Setelah selesai penulis melanjutkan dengan melakukan *monitoring* jaringan. di Gambar 2.3.7

Jumat, 04 Januari 2019 (09.00-17.00)

Pada hari ke-lima belas penulis melanjutkan pembuatan website. Proses pembuatan web dilanjutkan dengan membuat desain halaman untuk mengubah data perangkat yang sudah ada dan menambahkan jumlah stok. Adapun dalam membuat halaman penulis menggunakan halaman *dynamic* pada web. Dalam proses pembuatannya menggunakan alur yang sesuai cara kerja dari metode MVC atau *CodeIgniter*, disini juga membuat *Exception Handling* untuk memastikan data yang diperbarui dapat masuk ke basis data sesuai denga formatnya dan tidak kosong. Penulis juga menambahkan firut *searching* untuk memenuhi fungsi pada sistem informasi pada umumnya. Setelah selesai penulis melanjutkan dengan melakukan *monitoring* jaringan. di Gambar 2.3.8

Sabtu, 05 Januari 2019 (09.00-17.00)

Pada hari ke-enam belas penulis melanjutkan pembuatan website. Proses pembuatan web dilanjutkan dengan membuat desain halaman untuk menambahkan data pemasangan pada pelanggan (*client*) dan teknisi yang akan menjadi koordinator pemasangan juga detail dari pemasangan yang telah teregistrasi. Adapun dalam membuat halaman penulis menggunakan halaman *dynamic* pada web. Dalam proses pembuatannya menggunakan alur yang sesuai cara kerja dari metode MVC atau *CodeIgniter*, disini juga membuat *Exception Handling* untuk memastikan data yang ditambahkan dapat masuk ke basis data sesuai dengan formatnya dan tidak kosong. Setelah selesai penulis melanjutkan dengan melakukan *monitoring* jaringan. di Gambar 2.3.9

Senin, 07 Januari 2019 (09.00-17.00)

Pada hari ke-tujuh belas penulis melanjutkan pembuatan website. Proses pembuatan web dilanjutkan dengan membuat desain halaman untuk mengubah data pemasangan pada pelanggan (*client*) yang sudah ada dan teknisi yang sudah ditunjuk menjadi koordinator pemasangan. Adapun dalam membuat halaman penulis menggunakan halaman *dynamic* pada web. Dalam proses pembuatannya menggunakan alur yang sesuai cara kerja dari metode MVC atau *CodeIgniter*, disini juga membuat *Exception Handling* untuk memastikan data yang ditambahkan dapat masuk ke basis

data sesuai dengan formatnya dan tidak kosong. Setelah selesai penulis melanjutkan dengan melakukan *monitoring* jaringan. di Gambar 2.3.9

Selasa, 08 Januari 2019 (09.00-17.00)

Pada hari ini penulis ikut serta turun ke lapangan untuk melakukan *maintainence* jaringan internet di tempat *client* (The Palace). Sebelum berangkat kelapangan Karyawan NOC menerima lapaoran bahwa jaringan interner tidak terhubung. Maka penulis dan salah satu karyawan transtet mendatangi tempat pelanggan untuk melakukan analisa terhadap perangkat-perangkat yang terpasang dan juga kabel yang menghubungkan setiap perangkat. Setelah dilakukan analisa dan pengecekkan diketahui bahwa kondisi kabel UTP CAT5E mengalami masalah atau putus sehingga mengalami permasalahan pada koneksi jaringan dan diharuskan melakukan penggatian kabel CAT5E. Penggantian kabel memakan cukup banyak waktu karena jarak antar perangkat cukup panjang. di Gambar 2.3.10

### Rabu, 09 Januari 2019 (09.00-17.00)

Pada hari kesembilan belas penulis melanjutkan pembuatan website. Proses pembuatan web dilanjutkan dengan membuat desain halaman untuk menambahkan perangkat yang akan ditempatkan pada tempat/kantor pelanggan (*client*) yang sudah ada. Adapun dalam membuat halaman penulis menggunakan halaman *dynamic* pada web dan javascript agar web lebih responsif. Dalam proses pembuatannya menggunakan alur yang sesuai cara kerja dari metode MVC atau *CodeIgniter*, disini juga membuat *Exception Handling* untuk memastikan data yang ditambahkan dapat masuk ke basis data sesuai dengan formatnya dan tidak kosong. Setelah selesai penulis melanjutkan dengan melakukan *monitoring* jaringan. di Gambar 2.3.11

Kamis, 10 Januari 2019 (09.00-17.00)

Pada hari ke-dua puluh penulis melanjutkan pembuatan website. Proses pembuatan web dilanjutkan dengan membuat desain halaman untuk detail perangkat yang tepasang. Adapun dalam membuat halaman penulis menggunakan halaman *dynamic* pada web. Dalam proses pembuatannya menggunakan alur yang sesuai cara kerja dari metode MVC atau *CodeIgniter*, disini juga membuat *Exception Handling* untuk memastikan data yang ditambahkan dapat masuk ke basis data sesuai dengan formatnya dan tidak kosong. Setelah selesai penulis melanjutkan dengan melakukan *monitoring* jaringan. di Gambar 2.3.12

Sabtu, 12 Januari 2019 (09.00-17.00)

Pada hari ke-dua puluh satu penulis melanjutkan pembuatan website. Proses pembuatan web dilanjutkan dengan membuat desain halaman untuk mengubah data perangkat yang telah ditempatkan pada tempat/kantor pelanggan (*client*) yang sudah ada. Adapun dalam membuat halaman penulis menggunakan halaman *dynamic* pada web. Dalam proses pembuatannya menggunakan alur yang sesuai cara kerja dari metode MVC atau *CodeIgniter*, disini juga membuat *Exception Handling* untuk memastikan data yang ditambahkan dapat masuk ke basis data sesuai dengan formatnya dan tidak kosong. Setelah selesai penulis melanjutkan dengan melakukan *monitoring* jaringan. di Gambar 2.3.13

Senin, 14 Januari 2019 (09.00-17.00)

Pada hari ke-dua puluh dua penulis melanjutkan pembuatan website. Proses pembuatan web dilanjutkan dengan membuat proses untuk menghapus data-data pada proses transaksi data dengan mengikuti ketentuan untuk stok perangkat, registrasi pemasangan, dan perangkat yang terpasang ditempat pelanggan. Adapun dalam membuat halaman penulis menggunakan halaman *dynamic* pada web. Dalam proses pembuatannya menggunakan alur yang sesuai cara kerja dari metode MVC atau *CodeIgniter*, disini juga membuat *Exception Handling* untuk

memastikan data yang dihapus sesuai dengan kondisi *real* sehingga basis data sesuai dengan jumlah stok perangkat saat ini dan perangkat terpasang selalu valid dengan jumlah stok perangkat. Setelah selesai penulis melanjutkan dengan melakukan *monitoring* jaringan. di Gambar 2.3.14

Selasa, 15 Januari 2019 (09.00-17.00)

Pada hari ke-dua puluh tiga penulis melanjutkan pembuatan website. Proses pembuatan web dilanjutkan dengan membuat detail perangkat yang telah dipakai untuk pemasangan ditempat pelanggan. Adapun dalam membuat halaman penulis menggunakan halaman *dynamic* pada web. Dalam proses pembuatannya menggunakan alur yang sesuai cara kerja dari metode MVC atau *CodeIgniter*. Setelah dirasa cukup penulis memberikan folder aplikasi web yang telah dibuat kepada Mas Aldiansyah Nur Fauzi untuk dilakukan implementasi dan proses testing agar dapat menyesuaikan kebutuhan dari sistem, dimana nantinya web hanya akan berjalan dijaringan lokal kantor saja, sehingga *hosting* cukup dilakukan pada server kantor. Setelah selesai penulis melanjutkan dengan melakukan *monitoring* jaringan. di Gambar 2.3.15

Kamis, 17 Januari 2019 (09.00-17.00)

Hari ini penulis ikut serta bersama salah satu karyawan menuju lapangan untuk melakuakan evaluasi jaringan di client (Tegsa Avertising) dimana ditempat client meminta kami untuk mengubah skema jaringan yang ada karena beberapa perangkat komputer dipindah dari tempat sebelumnya dan tempat client sedang diadakan renovasi ruangan yang mengharuskan semua skema jaringan yang terpasang untuk dirubah. Setelah selesai kami kembali ke kantor dan penulis melakukan kegiatan monitoring pada jaringan.

#### Jumat, 18 Januari 2019 (09.00-17.00)

Pada hari kedua puluh lima penulis melakukan testing bersama Mas Aldiansyah Nur Fauzi pada website *Sistem Inventori Foxline* (SI FOX). Proses pengujian web dilanjutkan dengan menguji secara manual pada setiap atribut *input*-an. Adapun dalam pengujian penulis disarangkan menambahkan fitur tambahan khusus utnuk mengelola data jenis perangkat dan deskripsinya. Sehinga nantinya teknisi dapat mengetahui jenis perangkat yang tepat pada untuk digunakan saat pemasangan. Dalam proses pembuatannya menggunakan alur yang sesuai cara kerja dari metode MVC atau *CodeIgniter*. Setelah dirasa cukup penulis memberikan folder aplikasi web yang telah dibuat kepada Mas Aldiansyah Nur Fauzi untuk dilakukan implementasi dan proses testing agar dapat menyesuaikan kebutuhan dari sistem. Setelah selesai penulis melanjutkan dengan melakukan *monitoring* jaringan.

### Sabtu, 19 Januari 2019 (09.00-17.00)

Pada hari ke-dua puluh enam melanjutkan pembuatan website. Proses pembuatan web dilanjutkan dengan membuat desain halaman untuk detail jenis perangkat pada stok perangkat, menambahkan jenis perangkat, dan juga fungsi untuk mengubah data jenis perangkat yang sudah ada, serta menghapus jenis perangkat apabila terjadi kesalahan data. Setelah selesai penulis juga membuat *Exception Handling* untuk memastikan data yang ditambahkan dapat masuk ke basis data sesuai dengan formatnya dan tidak kosong, juga saat data diubah / dihabus basis data dapat diperbarui dengan format yang benar dan tidak ada kerusakan pada data. Setelah selesai penulis melanjutkan dengan melakukan *monitoring* jaringan. di Gambar 2.3.16

#### Senin, 21 Januari 2019 (09.00-17.00)

Pada hari ke-dua puluh tujuh melanjutkan pembuatan website. Proses pembuatan web dilanjutkan dengan membuat desain halaman untuk masuk (*log in*) dan daftar (*sign up*). Adapun dalam pembuatannya digunkan prinsip otentikasi, otorisasi dan level akun. Namun karena yang menggunakan sistem ini hanya divisi NOC & Transter maka tidak diperlukan level pengguna atau hak akses setiap akunnya tetap sama. Setelah selesai mebuat dua fungsi tambahan diatas maka penulis melajutkan dengan menambahakan fitur detail profil dan perbarui data profil dari akun pegawai. Disini penulis juga membuat *Exception Handling* untuk memastikan data yang ditambahkan dapat masuk ke basis data sesuai dengan formatnya dan tidak kosong, juga saat data diubah / dihapus basis data dapat diperbarui dengan format yang benar dan tidak ada kerusakan pada data. Setelah selesai penulis melanjutkan dengan melakukan *monitoring* jaringan. di Gambar 2.3.17

Kamis, 24 Januari 2019 (09.00-17.00)

Pada hari ke-dua puluh delapan dilanjutkan dengan evaluasi pada website atau Sistem Informasi Foxline. Saat masing-masing karyawan di divisi NOC dan Transter telah mencoba dan dirasa sistem sudah memenuhi fungsi-fungsi yang diharapkan maka projek telah selesai. Disini penulis mendapat masukkan dan beberapa arahan yang membangun dan bagaimana agar sistem yang dibuat dapat membantu para karyawan didivisi NOC & Tranter dapat membantu dalam menajemen penggunaan alat. Setelah selesai penulis melanjutkan dengan melakukan *monitoring* jaringan.

Jumat, 25 Januari 2019 (09.00-17.00)

Pada hari ini penulis mendapat bagian untuk melakukan persiapan perakitan perangkat untuk instalasi jaringan baru dimana beberapa perangkat yang akan digunakan adalah Unify Access Point, RouterBoard 941 Haplite dan RouterBoard 951UI 2HnD. Adapun penulis bersama 2 karyawan melakukan kofigurasi perangkat terleih dahulu kemudian dilanjutkan dengan proses pemasangan Access Point kemudian dilakukan proses *pointing* agar koneksi *point-to-point* dapat terhubung antara jaringan PT. Foxline Mediadata Indonusa dengan jaringan pelanggan. Dimana pelanggan/client merupakan sebuah lembaga pelatihan (LP3I). Setelah melakukan persiapan dan instalasi prangkat penulis melanjutkan kegiatan *monitoring*. di Gambar 2.3.18

Sabtu, 26 Januari 2019 (09.00-17.00)

Dihari ketiga puluh penulis ikut serta untuk melakukan instalasi di tempat client baru. Melanjutkan tahap yang telah diselesaikan dihari sebelumnya, pemasangan memakan waktu dikarenakan banyaknya perangkat yang digunakan untuk 4 lantai digedung LP3I. Pemasangan dibagi dalam dua kelompok masing-masing kelompok memiliki tugas pemasangan perangkat di dua lantai gedung. Setelah selesai pemasangan disetiap lantai kemudian dilanjutkan pemasangan router utama yang dijadikan untuk kontrol lalu lintas data disetiap lantai.

Senin, 28 Januari 2019 (09.00-17.00)

Dihari ini penulis melanjutkan projek pemasangan client LP3I bersama salah satu karyawan dari divisi *Tranter* melakukan penambahan perangkat yang diminta oleh pihak client. Penambahan alat ini bertujuan untuk memperluas jangkauan WIFI dengan perangkat TP Link dan di *setting mode repeater*. Penulis beserta Salah Satu karyawan juga menambahkan kontrol bandwith disetiap prangkat yang ada bertujuan untuk membatasi kecepatan setiap user yang terhubung agar koneksi tetap stabil dan mencegah adanya lonjakan traffic yang dapat menyebakan *user* lain tidak dapat mengakses dari jaringan lokal. di Gambar 2.3.19

- Selasa, 29 Januari 2019 (09.00-17.00) Pada hari ini penulis melakukana monitoring seperti biasanya, juga melakukan evaluasi hasil pemasangan jaringan saat instalasi dan setting jaringan di LP3I.
- Rabu, 30 Januari 2019 (09.00-17.00) Pada hari ini penulis melakukana monitoring seperti biasanya, juga melakukan *sharing* pengalaman selama melakukan proses kerja praktik di PT. Foxline Mediadata Indonusa.

### <span id="page-23-0"></span>**2.2. Hasil Pekerjaan Secara Umum**

Rangkuman Materi Teknis yang didapatkan selama Kerja Praktek*:*

- 1. Konfigurasi Mikrotik
- 2. Bandwith Management
- 3. Network Management
- 4. Network Security
- 5. Perbaikan dan Pemeliharaan Jaringan
- 6. MVC
- 7. JavaScript, CSS, Bootsrap
- 8. MySQL
- 9. *CodeIgniter Framework*
- 10. Web Stack dengan Laragon

Selama proses pelaksanaan Kerja Praktek ini banyak ilmu yang sudah didapatkan, baik dari sisi teknis dan juga non-teknis. Untuk non-teknis mendapat banyak wawasan baik dari Karyawan yang sudah bekerja maupun pendekatan terhadap pelanggan (*client*) agar dapat berbagi ilmu untuk meningkatkan pengetahuan terhapap produk atau service yang diberikan PT. Foxline Mediadata Indonusa. Melalui pengetahuan teknis mengenai IT dalam dunia *Internet Network* semakin berkembang, seperti

mulai adanya sistem *cloud computing*, peningkatan keamanan jaringan, dan infrastruktur yang masih menjadi tantangan dalam membangun jaringan. Pentingnya pengenalan Internet sedini mungkin kepada masyrakat sekitar agar dapat belajar mengenai pentingnya informasi.

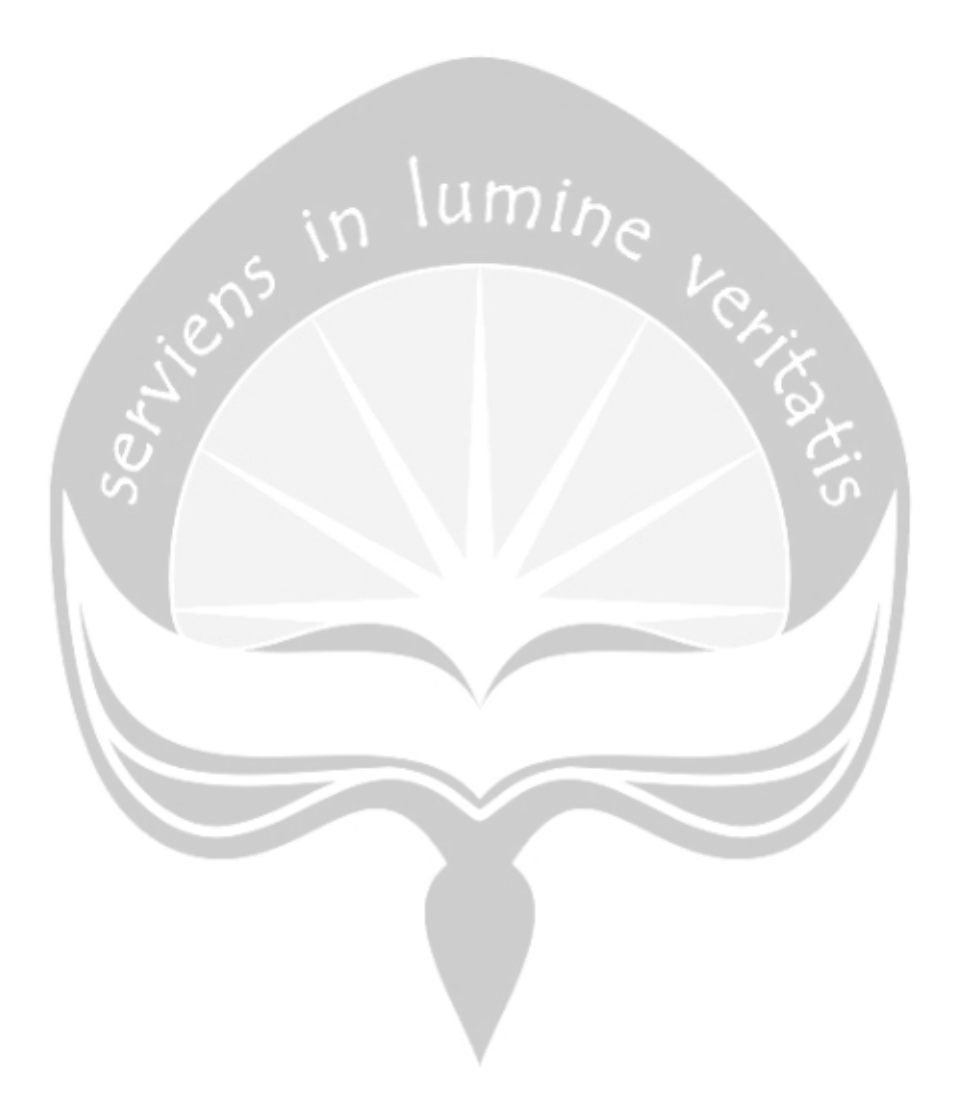

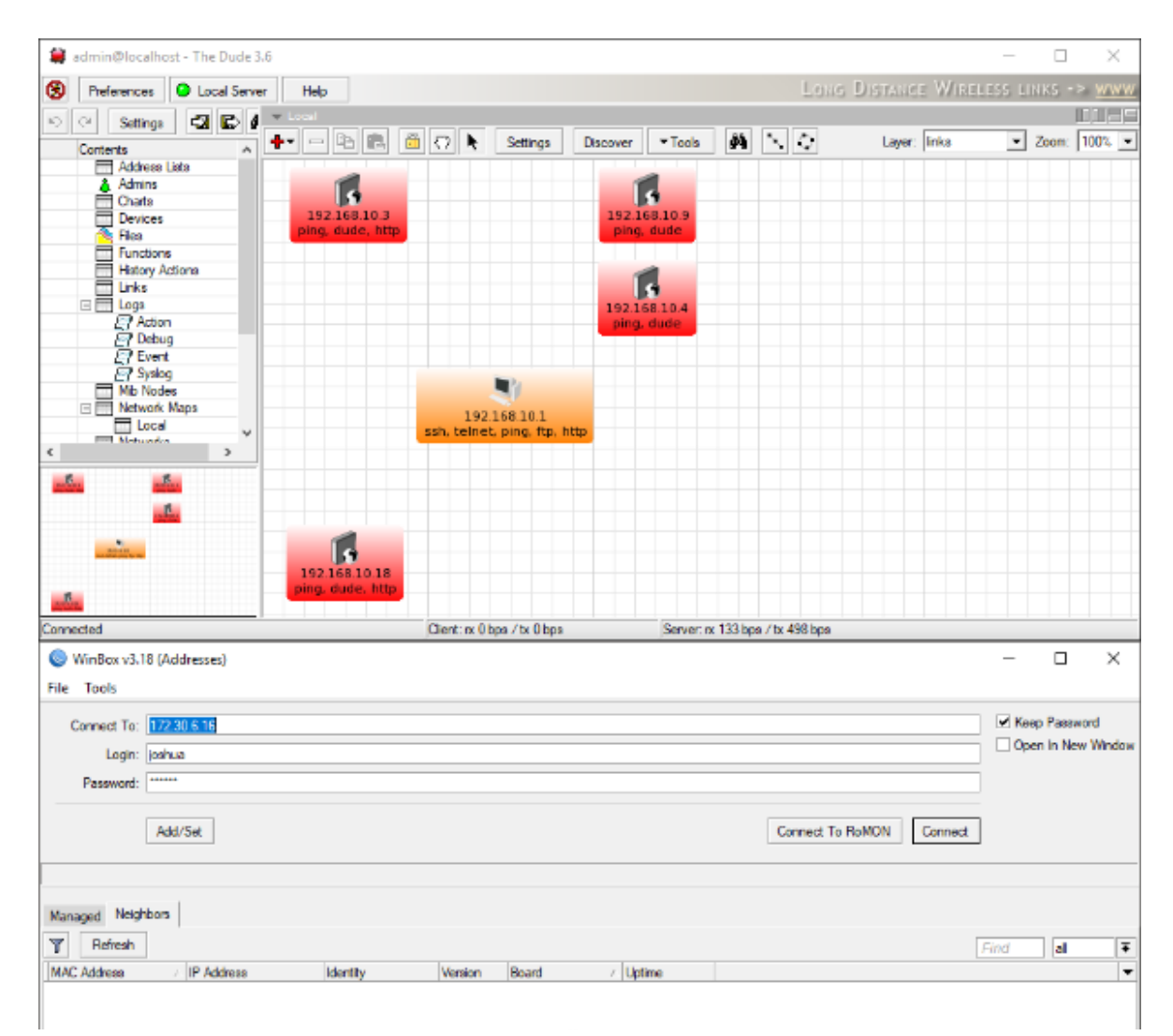

## <span id="page-25-0"></span>**2.3. Bukti Hasil Pekerjaan (Gambar)**

Gambar 2.3.1. Tool yang digunakan adalah Winbox dan The Dude untuk management perangakat, bandwith, signal, remote jaringan, monitoring jaringan dan konfigurasi aplikasi.

|    | Interface                | Interface List                 | Ethemet |      | EoIP Tunnel IP Tunnel | <b>GRE Tunnel</b> |            | <b>VRRP</b><br><b>VLAN</b> | Bonding LTE |                     |           |      |
|----|--------------------------|--------------------------------|---------|------|-----------------------|-------------------|------------|----------------------------|-------------|---------------------|-----------|------|
| ╋╺ |                          | <b>Allen</b>                   | Υ       |      | Detect Internet       |                   |            |                            |             |                     |           | Find |
|    | Name                     | Type                           | Actu L2 |      | Tx                    | <b>Rx</b>         | $Tx \dots$ | Rx Pac FP Tx               |             | FP <sub>Rx</sub>    | <b>FP</b> | FP   |
|    | $\ldots$ internet in     |                                |         |      |                       |                   |            |                            |             |                     |           |      |
| R  | ◆ > ether1               | Ethemet                        | 1500    | 1598 | 675.5 kbps            | 8.0 Mbps          | 658        | 754                        | 506.0 kbps  | 7.8 Mbps            | 602       | 739  |
|    | ::: wifi mahasiswa       |                                |         |      |                       |                   |            |                            |             |                     |           |      |
| R  | ◆ > ether2               | Ethemet                        | 1500    | 1598 | 7.9 Mbps              | 563.7 kbps        | 737        | 649                        |             | 7.7 Mbps 455.3 kbps | 716       | 589  |
|    |                          | ::: labkom + karyawan + kantin |         |      |                       |                   |            |                            |             |                     |           |      |
| R  | $\leftrightarrow$ ether3 | Ethemet                        | 1500    | 1598 | 115.3 kbps            | 21.7 kbps         | 16         | 15                         | 146.3 kbps  | 31.7kbps            | 24        | 22   |
|    | $\leftrightarrow$ ether4 | Ethemet                        | 1500    | 1598 | 0 bps                 | 0 bps             | 0          | 0                          | 0 bps       | 0 bps               | 0         | 0    |
|    | ◆ > ether5               | Ethemet                        | 1500    | 1598 | 0 bps                 | 0 bps             | 0          | $\mathbf{0}$               | 0 bps       | 0 bps               | 0         | O    |
| ٠  |                          |                                |         |      |                       |                   |            |                            |             |                     |           | ۰    |

Gambar 2.3.2. Konfigurasi IP dimana untuk menghubungkan router (RB 951UI) ke internet gateway. ×

| $S_{\mathcal{C}}$               |                  |                                        |                                               | 6              |               |  |  |
|---------------------------------|------------------|----------------------------------------|-----------------------------------------------|----------------|---------------|--|--|
|                                 |                  |                                        |                                               |                |               |  |  |
|                                 |                  |                                        |                                               |                |               |  |  |
| <b>M</b> Radio Name:            | 6C3B6B548C4D     | MAC Address:                           | 6C:3B:6B:54:8C:4D                             | Interface:     | wlan1         |  |  |
| ast IP:                         | 172.30.5.1       | AP:                                    | yes                                           | WDS:           | no            |  |  |
| incryption:<br><b>SVRx CCQ:</b> | ses-com<br>49/51 | Group Encryption:<br>Signal Strengths: | aes-com<br>4294967232, 8, 0, 42 Framing Mode: | Last Activity: | 0.000<br>none |  |  |
| <b>TDMA Flx Size:</b>           | 496              | Tx Rate:                               | 36Mbps                                        | Rx Rate:       | 36Mbps        |  |  |
| Sx/Rx Frame Bytes:              | 1286.2 MB/3270.6 |                                        |                                               |                |               |  |  |
|                                 |                  |                                        |                                               |                |               |  |  |
|                                 |                  |                                        |                                               |                |               |  |  |
|                                 |                  |                                        |                                               |                |               |  |  |
|                                 |                  |                                        |                                               |                |               |  |  |

Gambar 2.3.3. Router Mikrotik (RB9951UI) untuk hasil konfigurasi *WIFI*

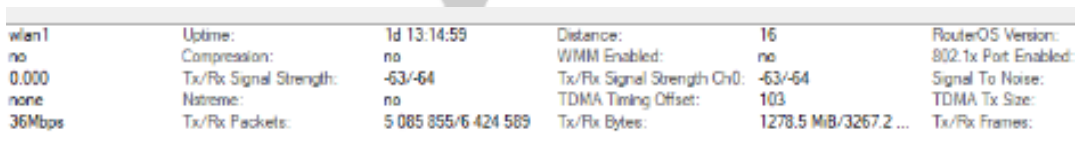

*hotspot login*

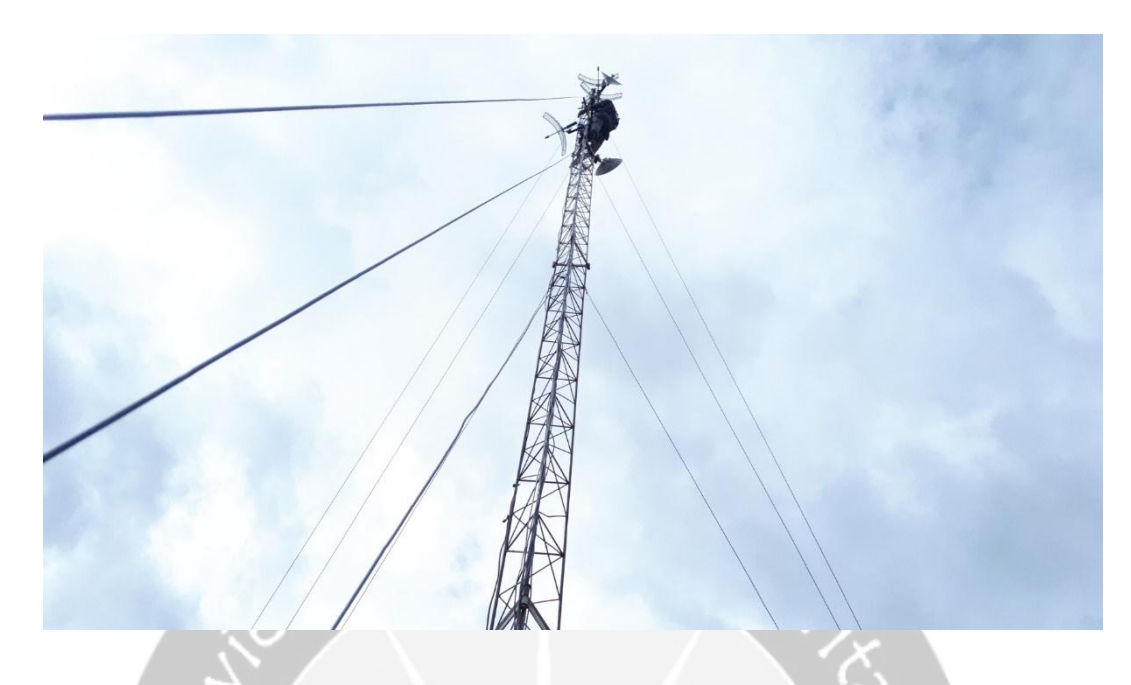

Gambar 2.3.4. Instalasi perangkat Access Point Outdoor yang dipasang di *tower three angel.*

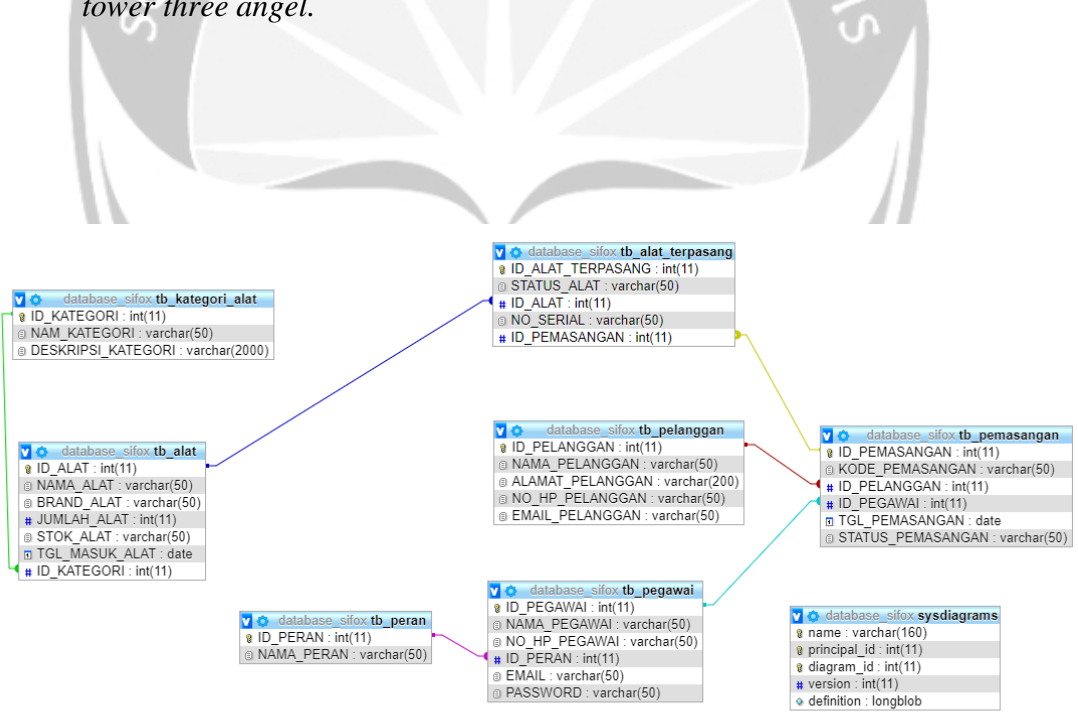

Gambar 2.3.5. Basis Data Sistem Inventori Foxline

## Daftar Stok Perangkat

Untuk melihat deskripsi stok perangkat, Jenis Perangkat, dan juga melakukan pengelolaan data pada stok perangkat yang ada.

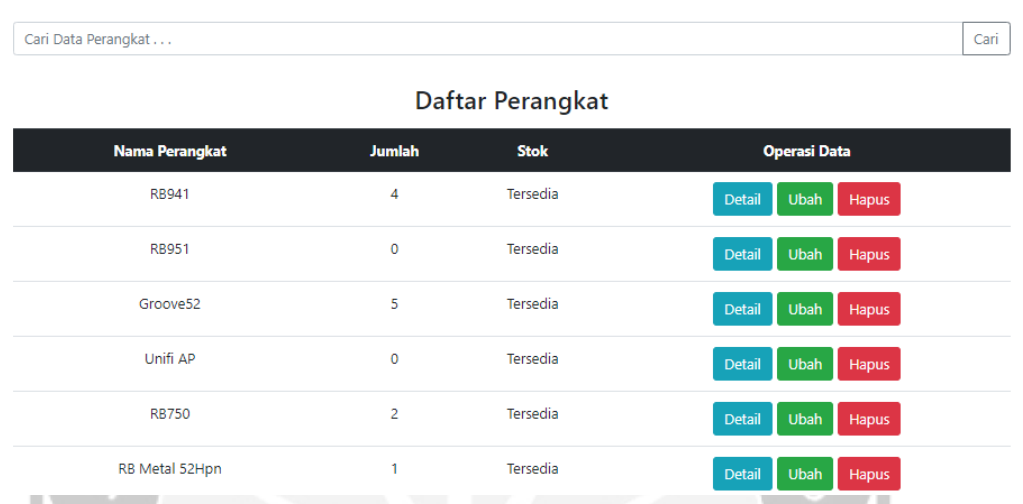

Gambar 2.3.6. Halaman index (tampilan data) stok perangkat untuk melakukan operasi data stok

# Tambah Stok Perangkat Baru

Menambahkan stok perangkat baru untuk memperbanyak varian perangkat.

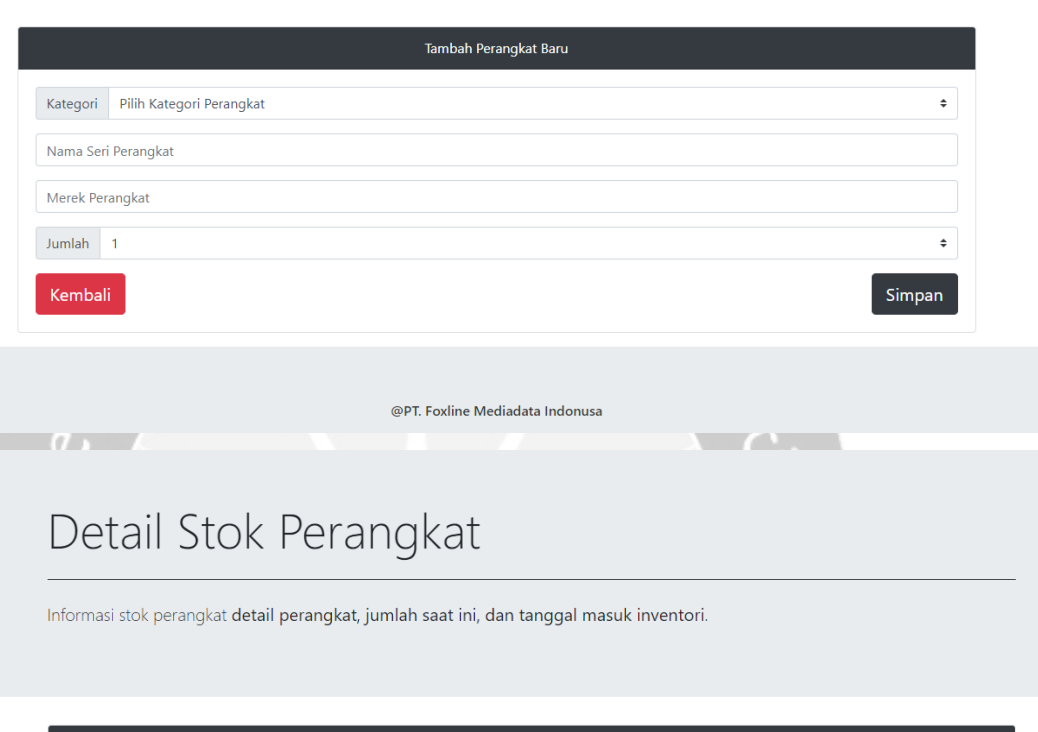

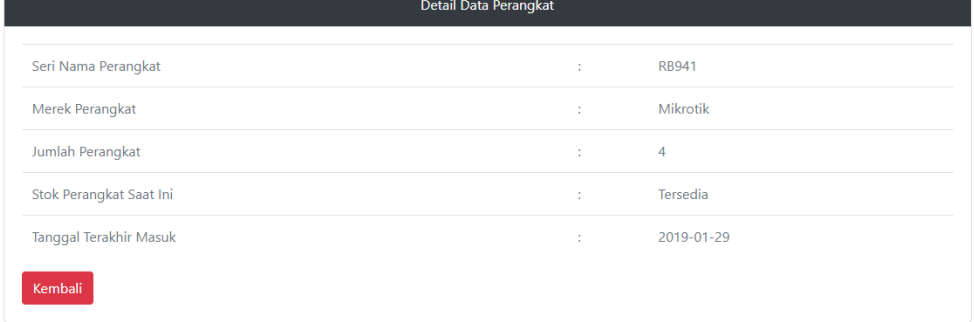

Gambar 2.3.7. Halaman untuk menambahkan stok perangkat baru dan detail stok prangkat

# Ubah Stok Perangkat Saat Ini

Memperbarui data stok perangkat atau menambah jumlah stok perangkat saat ini.

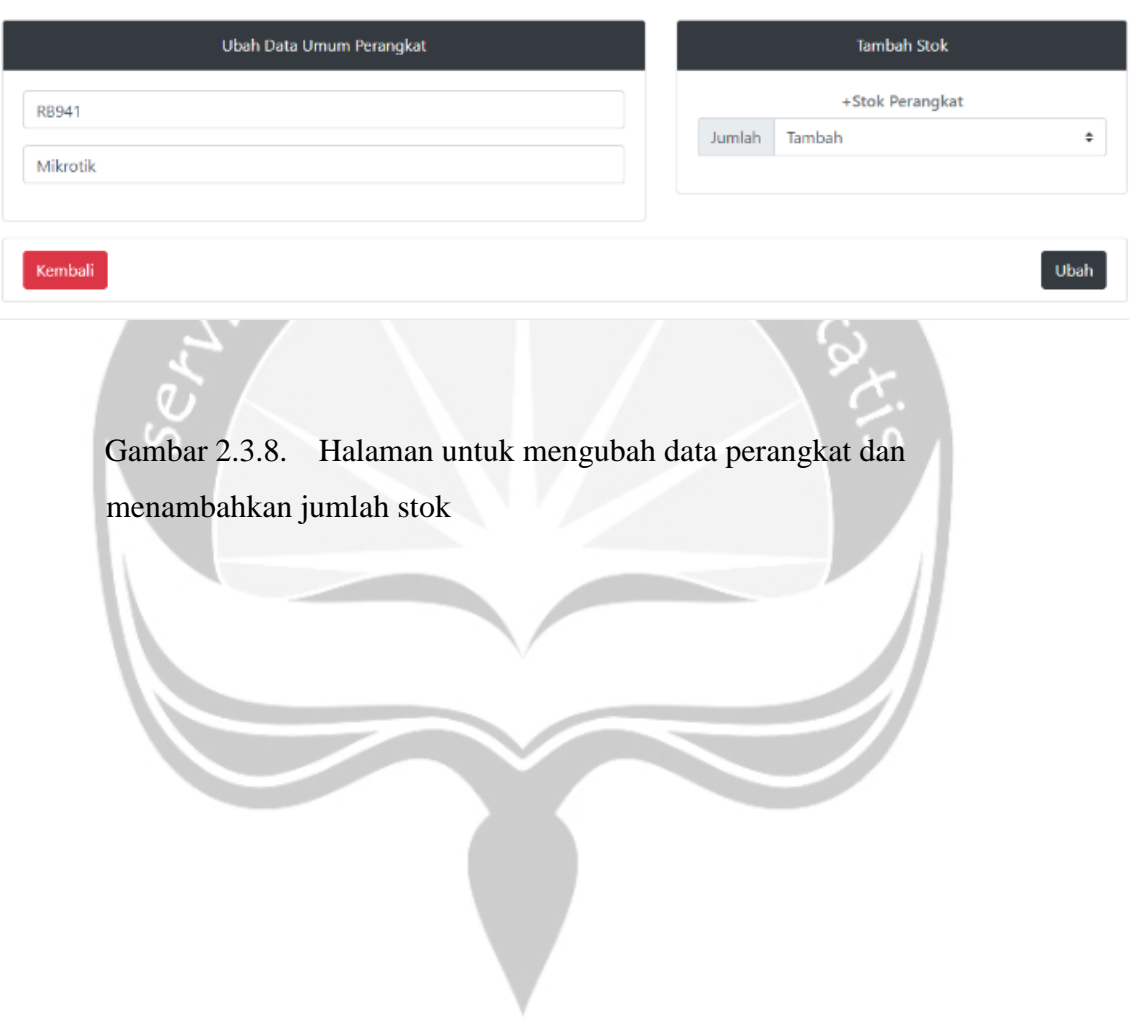

# Daftar Registrasi Pemasangan

Melakukan penambahan data registrasi baru, membuat dan melanjutkan ke data alat yang akan dipasang

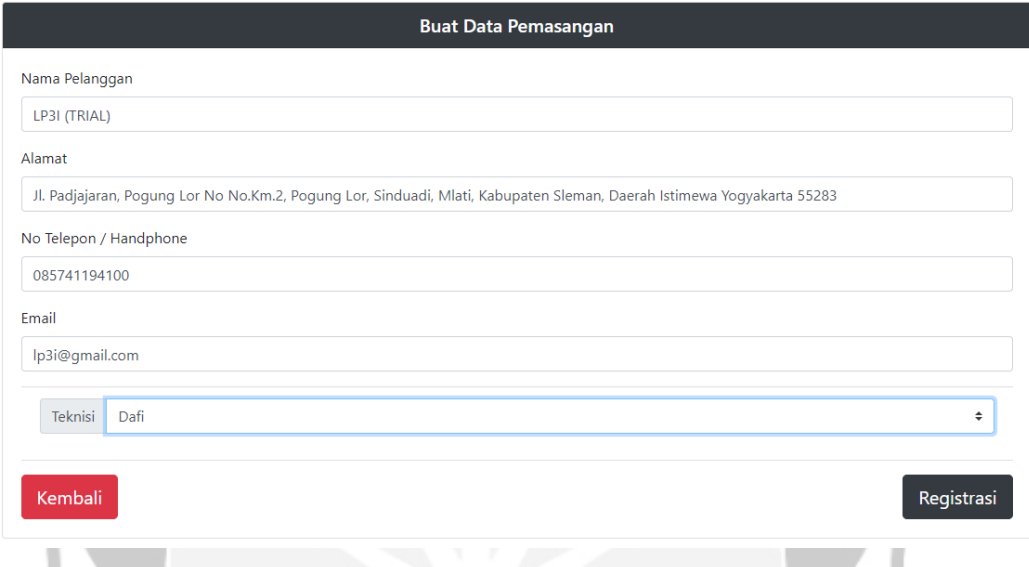

Gambar 2.3.9. Halaman untuk menambahkan data pemasangan pada pelanggan (*client*)

## Perbarui Data Registrasi Pemasangan

Mengubah data atau menentukan status pemasangan data registrasi saat ini. Hingga mengubah koordinator teknisi.

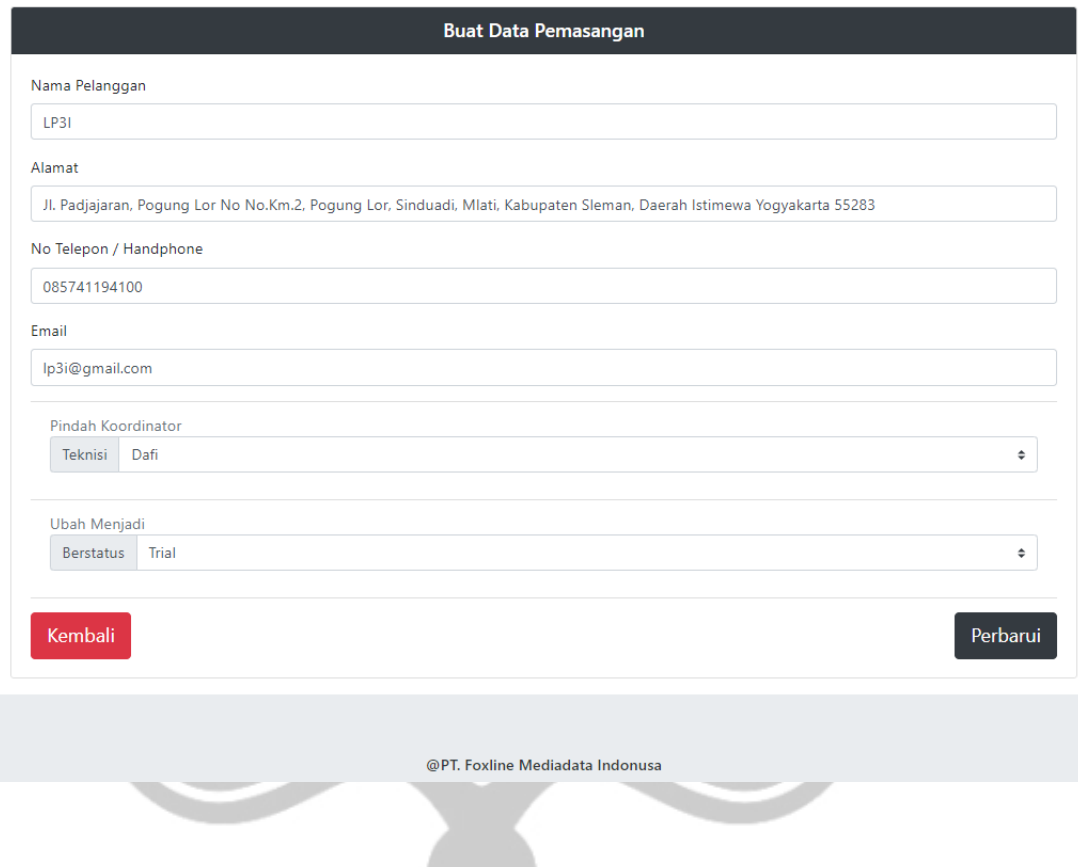

Gambar 2.3.10. Halaman untuk mengubah data registrasi pemasangan pada pelanggan (*client*)

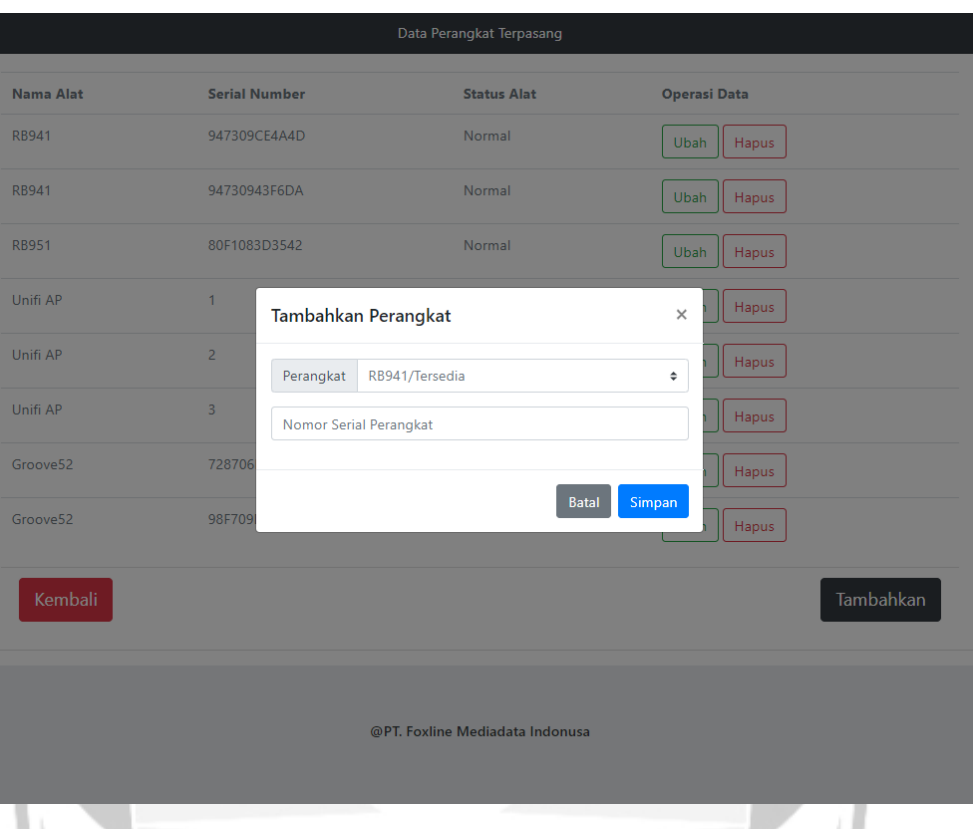

Gambar 2.3.11. Halaman untuk menambahkan perangkat yang akan dipakai

oleh *Client*

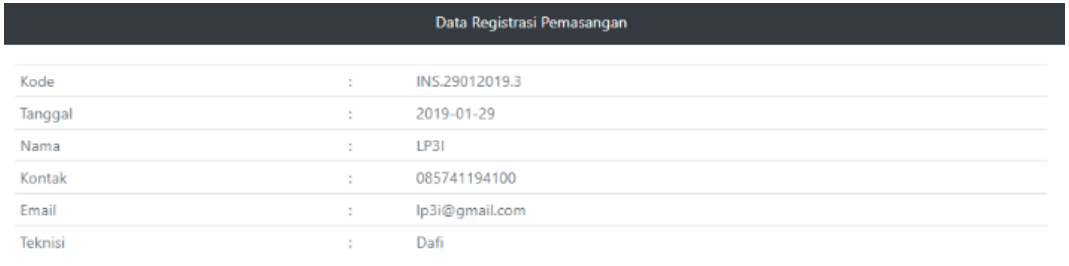

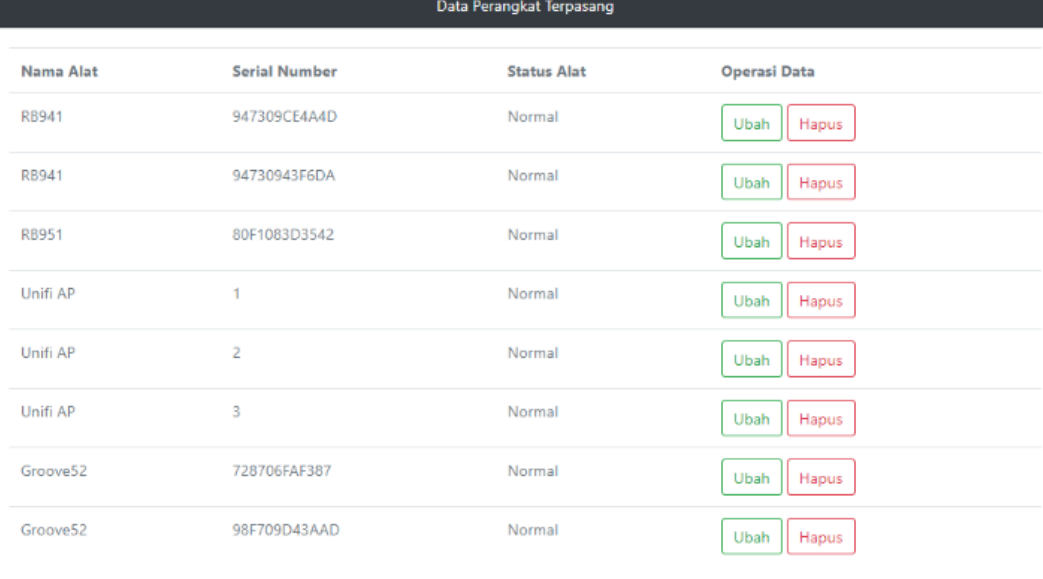

Kembali

**Tambahkan** 

Gambar 2.3.12. Halaman untuk detail perangkat yang tepasang ditempat

*Client*

## Data Registrasi & Perangkat Terpasang

Mengubah status perangkat (Normal/Rusak), memperbarui data alat yang terpasang saat ini sehingga informasi status penggunaan alat diketahui.

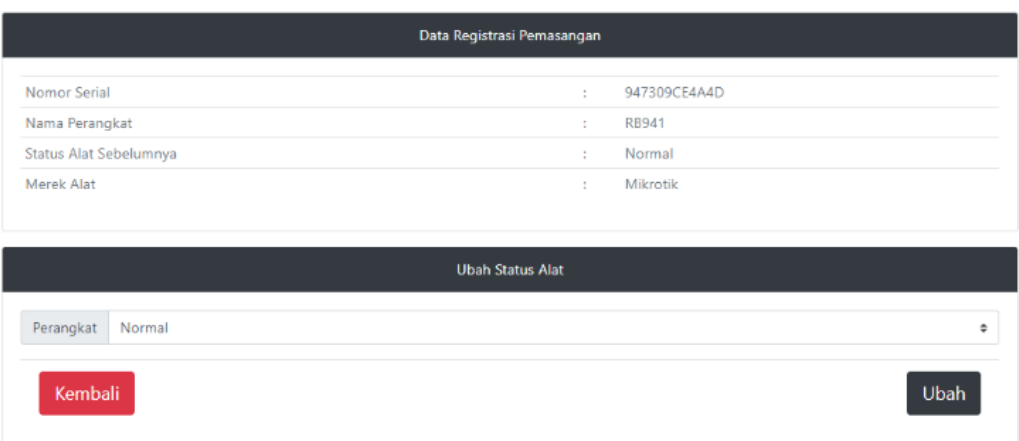

Gambar 2.3.13. Halaman untuk mengubah data (Status Perangkat) perangkat yang telah dipakai oleh *client*

# Daftar Stok Perangkat

Untuk melihat deskripsi stok perangkat, Jenis Perangkat, dan juga melakukan pengelolaan data pada stok perangkat yang ada.

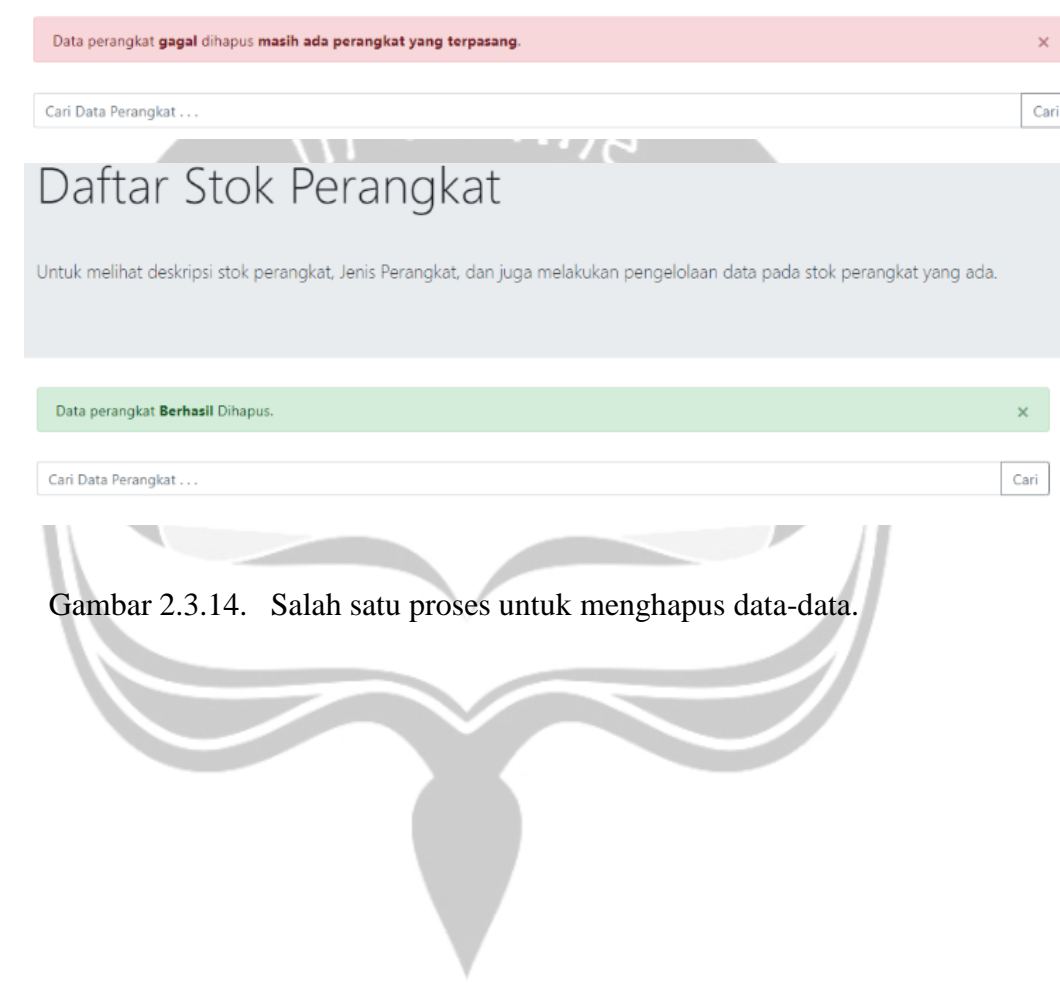

# Informasi Status Perangkat Terpakai

Informasi data seluruh alat terpasang pada setiap registrasi pemasangan. Memastikan kondisi alat terpasang.

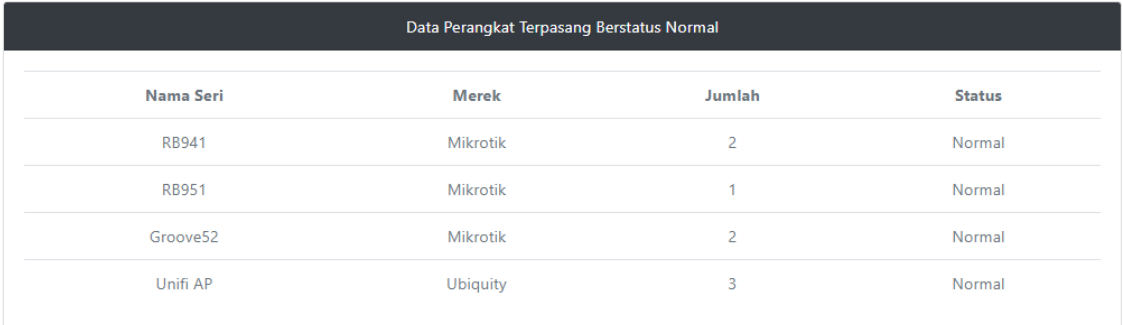

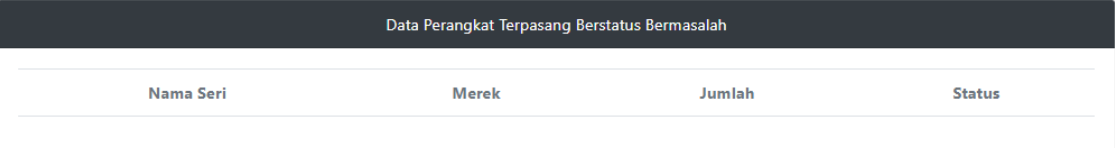

Kembali

Gambar 2.3.15. Halaman detail perangkat yang telah dipakai untuk pemasangan *client*

# Detail Jenis Perangkat

Untuk menambah/memperbarui/menghapus data kategori/jenis perangkat.

Ŧ,

Terdapat

8 jenis perangkat.

Tambah Kategori

## Informasi Jenis / Kategori Perangkat

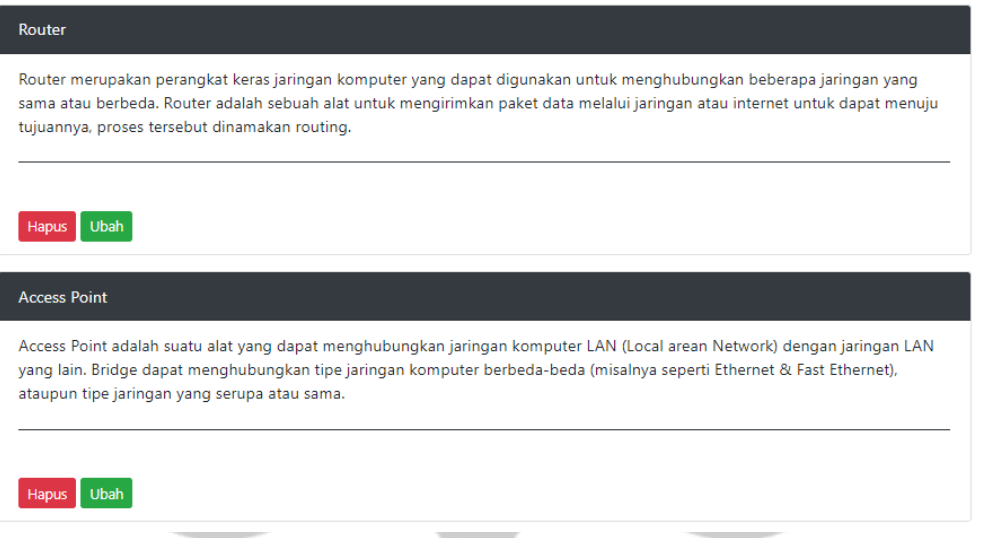

Gambar 2.3.16. Halaman detail jenis perangkat pada stok perangkat, menambahkan jenis perangkat, dan juga fungsi untuk memperbarui data jenis perangkat.

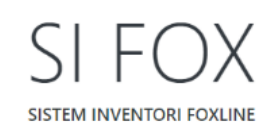

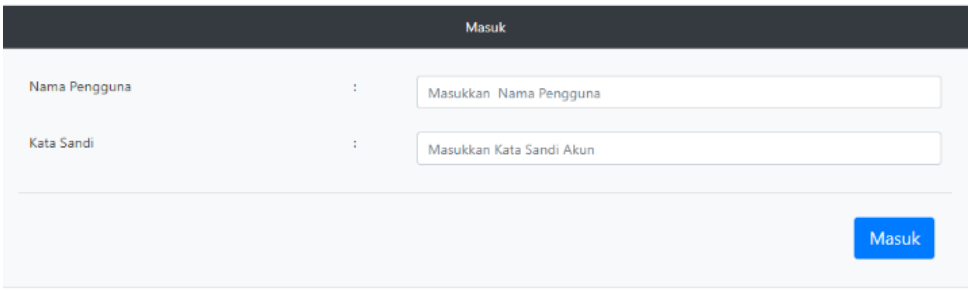

Silahkan melakukan proses otentikasi, dengan menggunakan akun anda untuk masuk.

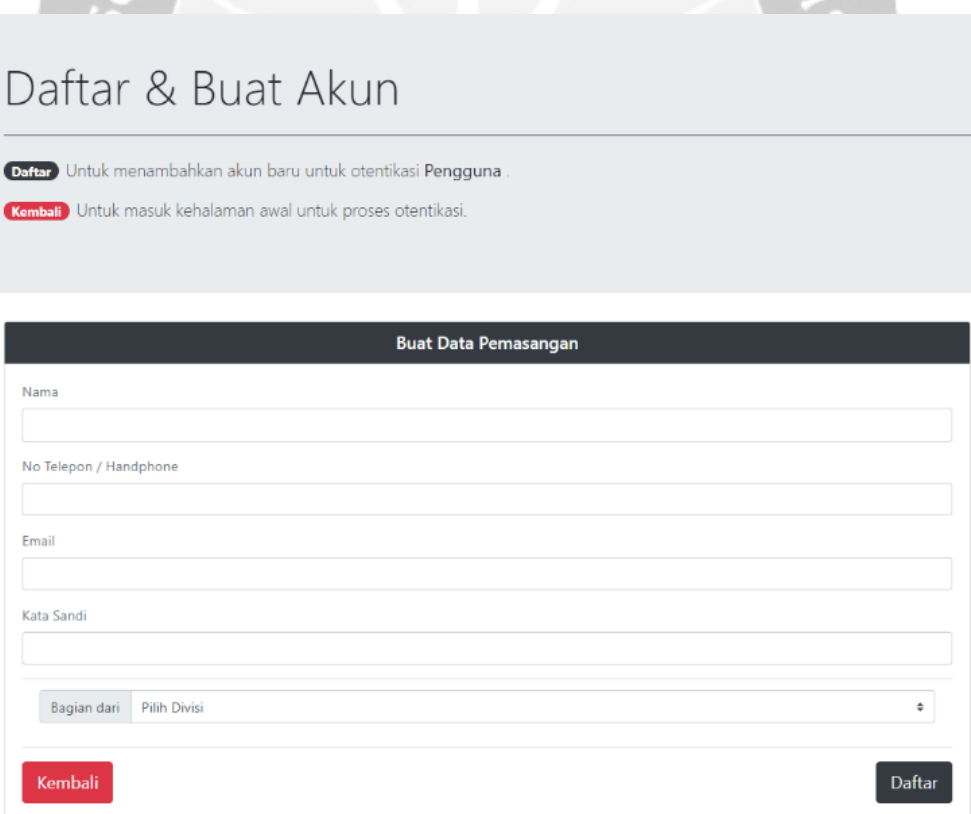

Gambar 2.3.17. halaman untuk masuk (*log in*) dan daftar (*sign up*) akun pegawai

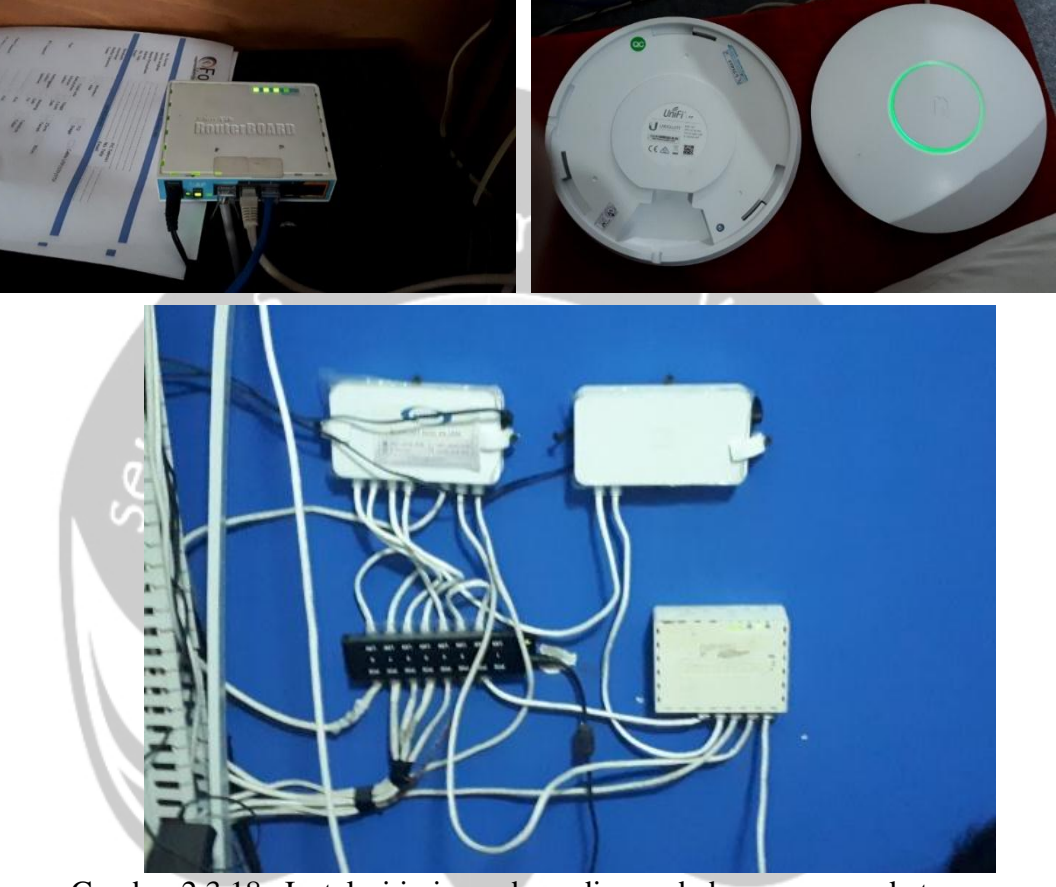

Gambar 2.3.18. Instalasi jaringan baru dimana beberapa perangkat yang akan digunakan adalah Unify Access Point, RouterBoard 941 Haplite dan RouterBoard 951UI 2HnD

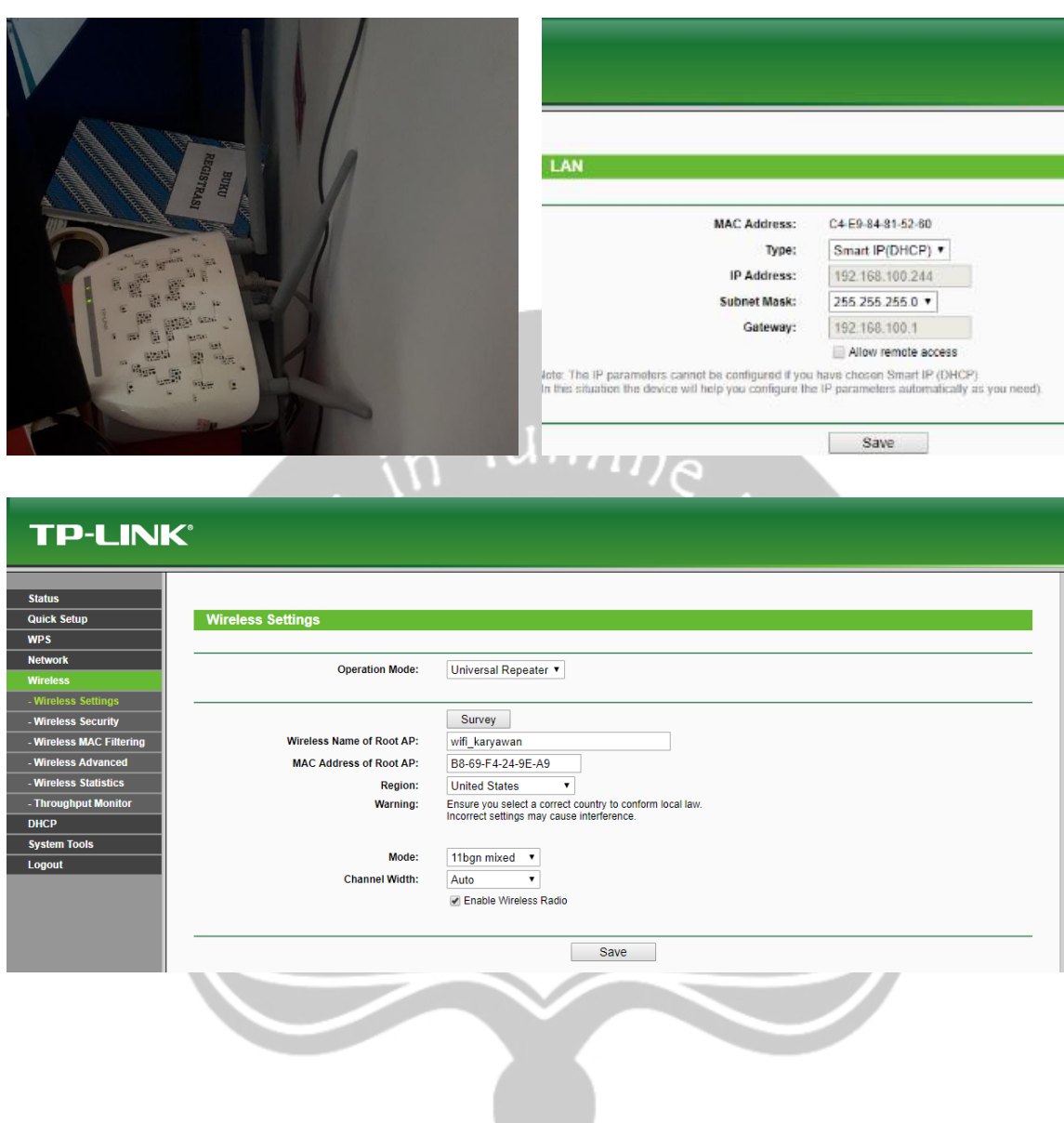

Gambar 2.3.19. Penambahan perangkat yang diminta oleh pihak client. Penambahan alat ini bertujuan untuk memperluas jangkauan WIFI dengan perangkat TP Link dan di *setting mode repeater*.

## **BAB III**

## <span id="page-42-0"></span>**PELAKSANAAN KERJA PRAKTEK**

### <span id="page-42-1"></span>**3.1. Manfaat Kerja Praktek**

- 3.1.1. Maanfaat terhadap Universitas
	- Memperluas kerjasama dengan perusahaan tempat mahasiswa kerja praktik.
	- Menjadi gambaran dan evaluasi terhadap universitas, terutama terhadap program studi mengenai perkembangan pada lapangan kerja saat ini. Sehingga dapat mempersiapkan kurikulum yang lebih baik dan menyesuaikan perkembangan kebutuhan terhadap bidang TI.
- 3.1.2. Manfaat terhadap Mahasiswa
	- Memperdalam kemampuan *hardskill* maupun *softskill* dan meningkatkan keterampilan , kreativitas dari disiplin ilmu yang telah dilalui selama masa perkuliahan.
	- Mengetahui realitas sebenarnya dalam dunia kerja/bidang IT, dapat mengetahui perbedaan keadaan yang diterima anatara dunia perkuliahan dan dunia pekerjaan.
	- Mempersiapkan diri dimasa mendatang.
	- Menambah pengetahuan dan wawasan dalam pekerjaan secara teknis/nonteknis.
- 3.1.3. Manfaat Terhadap Perusahaan
	- Membantu mempersiapkan kesiapan tenaga kerja baru melalui keadaan kerja saat ini.
- Menjadi salah satu bentuk kerjasama dengan Universitas Atma Jaya Yogyakarta .
	- Mendapat gambaran mengenai kemampuan mahasiswa dalam selama melakukan kerja praktik.

### <span id="page-43-0"></span>**3.2. Penerapan Ilmu dalam Kerja Praktek**

Selama kegiatan kerja praktek, perusahaan tidak hanya memberikan pengalaman, ada berbagai manfaat dalam meningkatkan ilmu baik dari sisi *soft skill* dan *hard skill*. Perusahaan membagikan ilmu dari sisi *soft skill* yaitu kerja sama dalam tim, proses komunikasi yang baik dengan pelanggan, menganalisa setiap kondisi peralatan dan instalasi saat *maintenence* maupun *installation* dengan teliti serta berhati-hati saat berada diatas bangunan maupun tower (BTS). Selalu memastikan ada evaluasi untuk setiap pemasangan, pemeliharaan, maupun perbaikan setelah selesai, sehingga dapat membangun hubungan yang baik dengan sesama tim dilapangan dan pelanggan saat bekerja. Dari sisi *hard skill* mendapatkan ilmu seperti: *Javascript*, *Framework*, MVC *Web, Webstack*. Dapat dimanfaatkan dalam membuat aplikasi *website* yang sesuai dengan kemajuan teknologi dan memudahkan *developer*. Juga terdapat berbagai metode untuk perakitan / instalasi perangkat jaringan, konfigurasi jaringan (*remote setting*), menajemen *bandwith*, keamanan jaringan dan cara mendiagnosa kesalahan pada jaringan dan perbaikan pada perangkat jaringan yang bermasalah serta perawatannya. Wawasan dan ilmu yang didapat berguna untuk mengembangkan dan mengasah *skill* agar nantinya lebih siap dalam menghadapi dunia kerja yang sesungguhnya.

## **BAB IV**

## **KESIMPULAN**

<span id="page-44-0"></span>Kesimpulan yang dapat diambil dalam kerja praktek yang dilakukan penulis sebagai berikut:

- 1. Sebagai Mahasiswa Teknik Informatika/ Praktikan selama di tempat kerja praktik, kita dituntut untuk menunjukkan apa yang kita bisa lakukan, harus selalu mengembangkan pengetahuan teknologi informasi, agar dapat tetap dapat bersaing dan mampu meningkatkan kualitas prospek dalam kesiapan kerja dan tanggung jawab.
- 2. Melalui kerja praktek, Penulis mengetahui kemampuan saat ini dan masih bisa dikembangkan.
- 3. Masa perkuliahan (proses belajar mengajar) dikelas sepintas pengenalan dan penguasaan dasar-dasar ilmu, namun untuk didunia kerja pengalaman selalu dibutuhkan untuk memenuhi pekerjaan yang ada di perusahaan/institusi tertentu, untuk itu diperlukan latihan dan penguasaan yang baik.
- 4. Perlunya mengembangkan kemampuan dimana tidak hanya *hardskill* namun *softskill* juga sangat penting agar dapat meningkatkan kualitas pekerjaan dan sosial dalam kelompok kerja.

## **LAMPIRAN**

## <span id="page-45-0"></span>1. Form Penilaian Kerja Praktik

### FORM PENILAIAN KERJA PRAKTEK

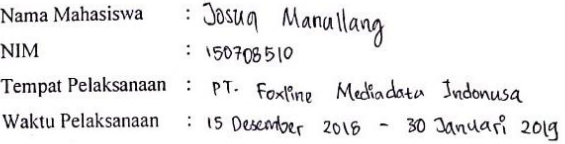

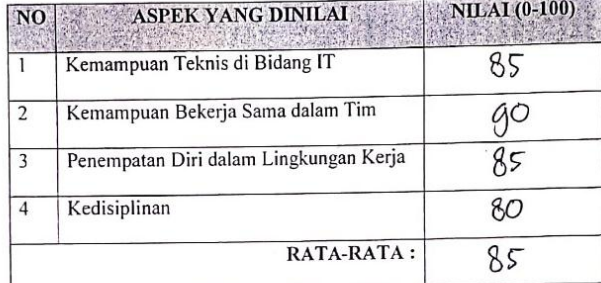

Komentar: lebih dilatih lagi untuk keberanian dalam<br>menghadapi problem di lapangan kerja.<br>Jangan tarut salah, karna di setiap kesalahan pasti ada pembelajaran.

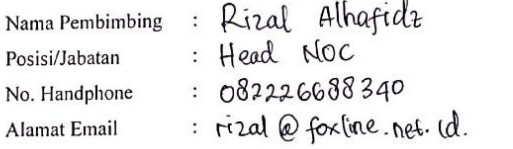

Jaguarria 7,02,2019 Pembimbing [apang6] or!l edi Rizal  $Alha$  $Fbd$ z

2. Surat Keterangan Kerja Praktek

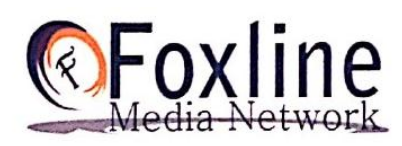

INTERNET SERVICE PROVIDER

### **SURAT KETERANGAN KERJA PRAKTEK**

No. 01/FX-SKKP/XII/2019

Yang bertandatangan dibawah ini menerangkan bahwa:

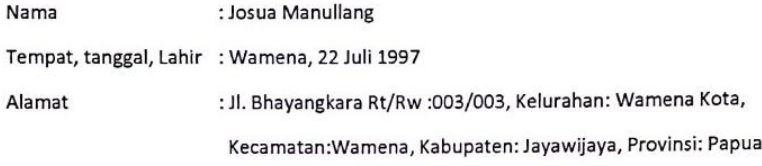

Adalah benar mahasiswa Universitas Atma Jaya Yogyakarta Program Studi Teknik Informatika yang telah melakukan kerja praktek di divisi Transter PT. Foxline Mediadata Indonusa sejak tanggal 15 Desember 2018 sampai dengan 30 Januari 2019.

Demikian Surat Keterangan Kerja Praktek ini kami buat untuk dapat dipergunakan sebagaimana mestinya.

Sleman, 7 Februari 2019

PT. Foxline Mediadata Indonusa Media

**HR Manager** 

PT. Foxline Mediadata Indonusa (CALL CENTER : 0274 2833550) Jl. Anggajaya II No.16B, Krangkungan Raya Kec. Depok Kel. Condong Catur Sleman, Yogyakarta 55821

## 3. Log Book

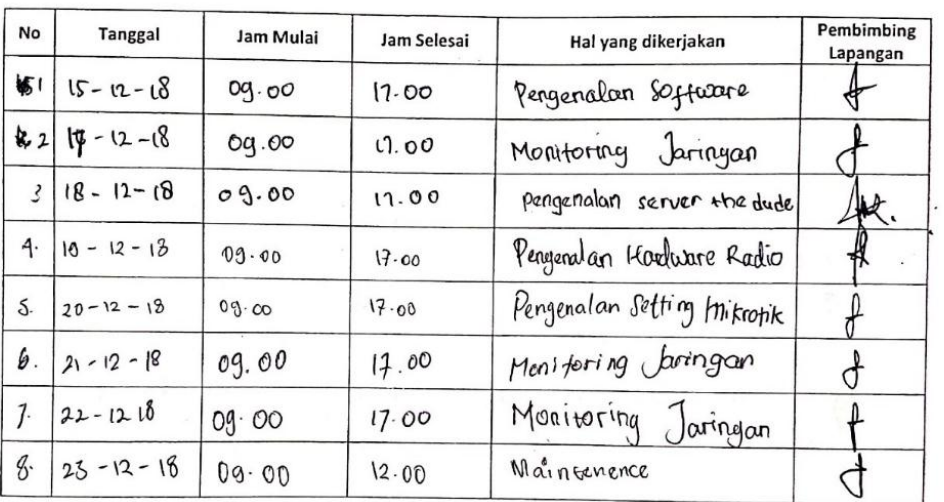

.<br>Universitas Atma Jaya Yogyakarta<br>Program Studi Teknik Informatika<br>Log Book Kerja Praktek dan Magang

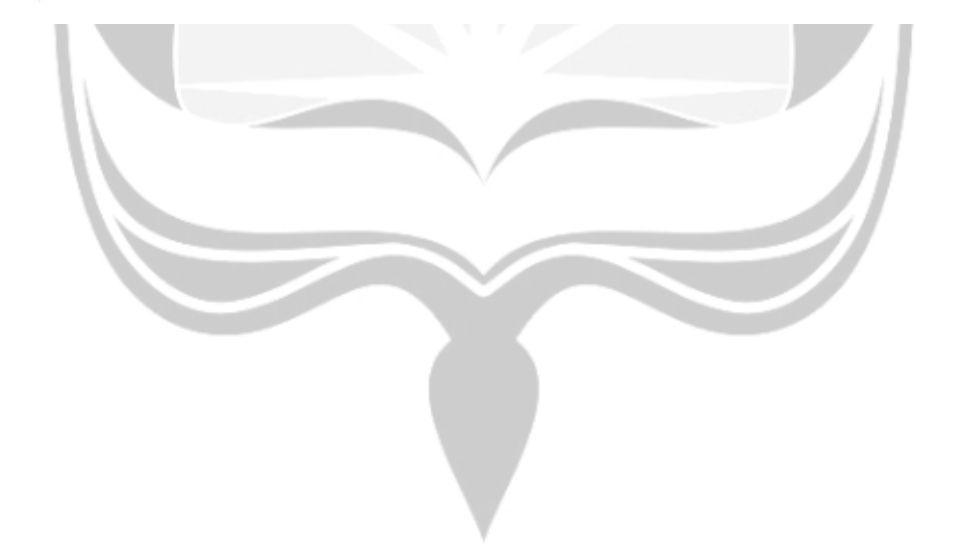

 $\ddot{\phantom{0}}$ 

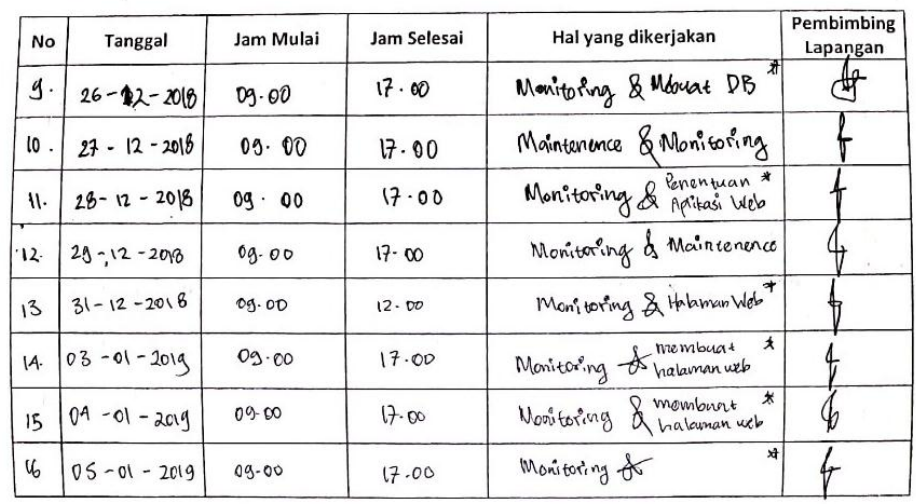

 $\ddot{\phantom{a}}$  ,

Universitas Atma Jaya Yogyokorta<br>Program Studi Teknik Informatika<br>Log Book Kerja Proktek dan Magang

.<br>Universitas Atma Jaya Yogyakarta<br>Program Studi Teknik Informatika<br>Log Book Kerja Praktek dan Magang

i.

 $\ddot{\phantom{a}}$ 

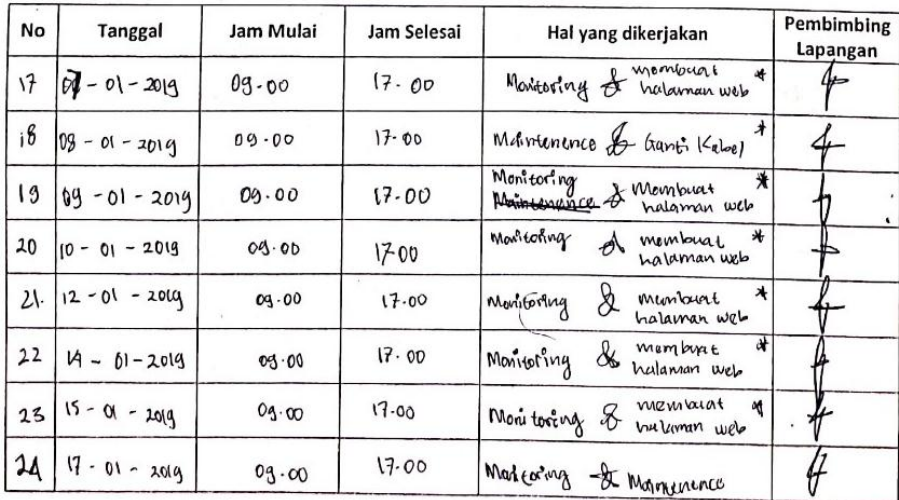

 $\ddot{\phantom{0}}$ 

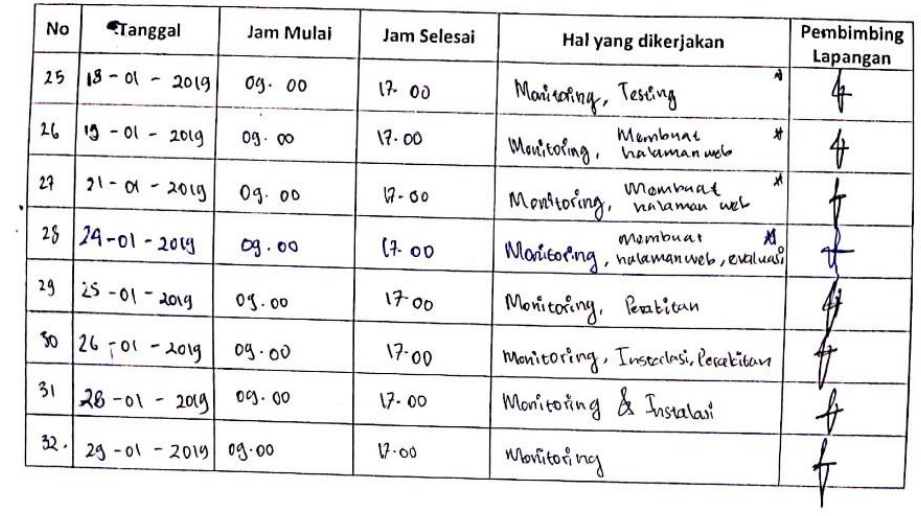

Universitas Atma Jaya Yogyakarta<br>Program Studi Teknik Informatika<br>Log Book Kerja Praktek dan Magang

 $\ddot{\phantom{a}}$ 

Universitas Atma Jaya Yogyakarta<br>Program Studi Teknik Informatika<br>Log Book Kerja Praktek dan Magang

 $\hat{\mathbf{r}}$ 

÷,

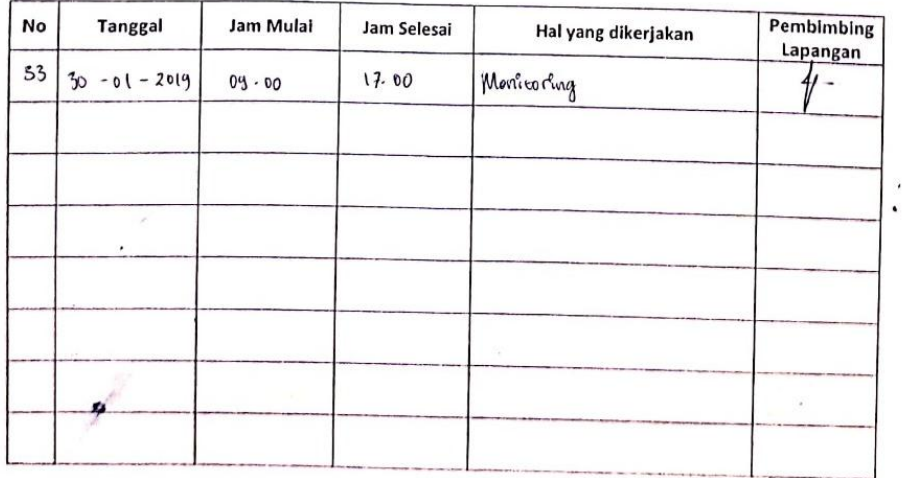

45

### 4. Bimbingan Kerja Praktek (Online)

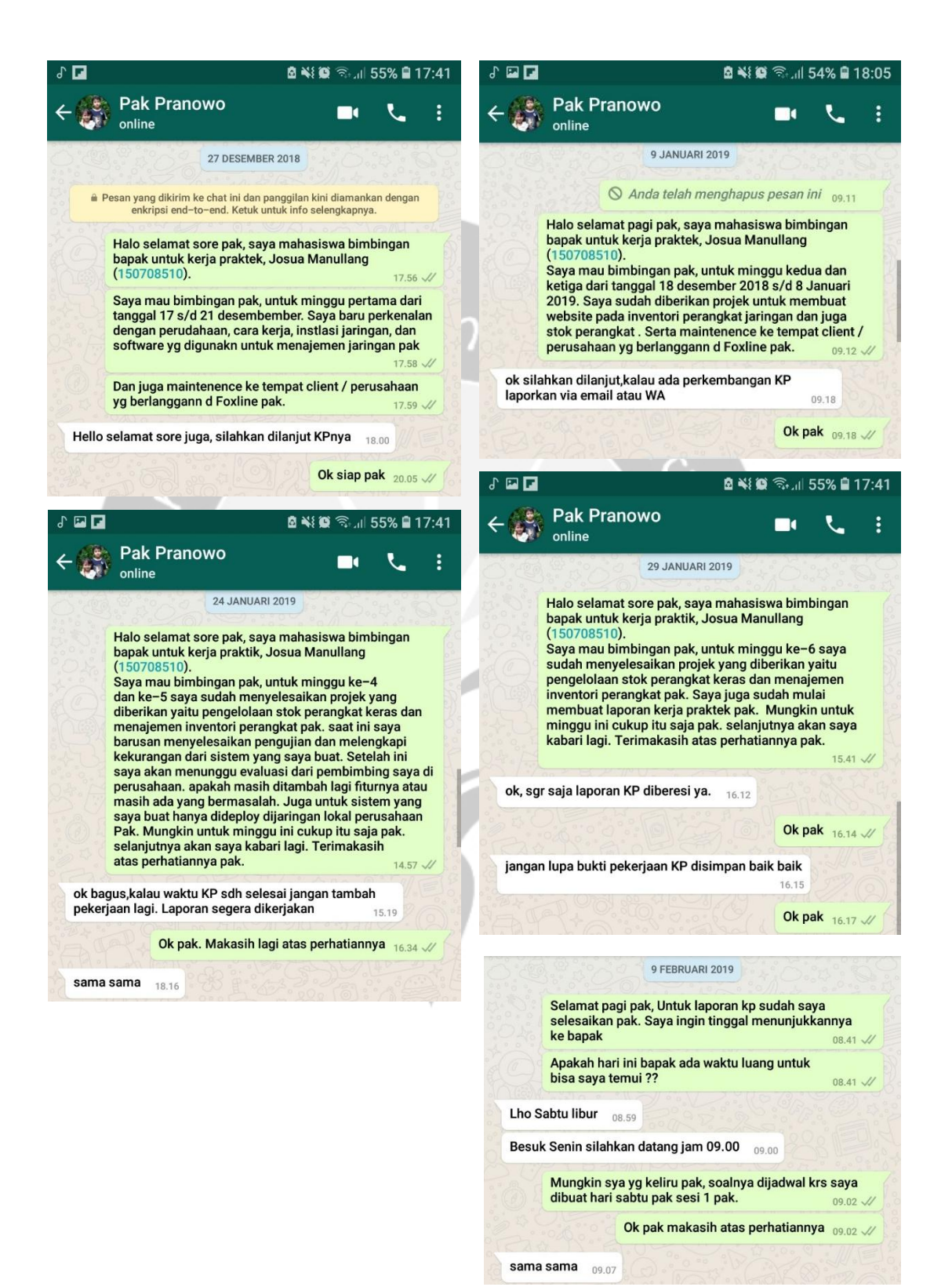

46